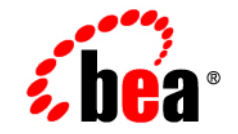

# **BEA**WebLogic Server™

**Programming WebLogic Management Services with JMX**

Release 8.1 Beta Revised: August 23, 2002

#### Copyright

Copyright © 2002 BEA Systems, Inc. All Rights Reserved.

#### Restricted Rights Legend

This software and documentation is subject to and made available only pursuant to the terms of the BEA Systems License Agreement and may be used or copied only in accordance with the terms of that agreement. It is against the law to copy the software except as specifically allowed in the agreement. This document may not, in whole or in part, be copied photocopied, reproduced, translated, or reduced to any electronic medium or machine readable form without prior consent, in writing, from BEA Systems, Inc.

Use, duplication or disclosure by the U.S. Government is subject to restrictions set forth in the BEA Systems License Agreement and in subparagraph (c)(1) of the Commercial Computer Software-Restricted Rights Clause at FAR  $52.227-19$ ; subparagraph  $(c)(1)(ii)$  of the Rights in Technical Data and Computer Software clause at DFARS 252.227-7013, subparagraph (d) of the Commercial Computer Software--Licensing clause at NASA FAR supplement 16-52.227-86; or their equivalent.

Information in this document is subject to change without notice and does not represent a commitment on the part of BEA Systems. THE SOFTWARE AND DOCUMENTATION ARE PROVIDED "AS IS" WITHOUT WARRANTY OF ANY KIND INCLUDING WITHOUT LIMITATION, ANY WARRANTY OF MERCHANTABILITY OR FITNESS FOR A PARTICULAR PURPOSE. FURTHER, BEA Systems DOES NOT WARRANT, GUARANTEE, OR MAKE ANY REPRESENTATIONS REGARDING THE USE, OR THE RESULTS OF THE USE, OF THE SOFTWARE OR WRITTEN MATERIAL IN TERMS OF CORRECTNESS, ACCURACY, RELIABILITY, OR OTHERWISE.

#### Trademarks or Service Marks

BEA, Jolt, Tuxedo, and WebLogic are registered trademarks of BEA Systems, Inc. BEA Builder, BEA Campaign Manager for WebLogic, BEA eLink, BEA Manager, BEA WebLogic Commerce Server, BEA WebLogic Enterprise, BEA WebLogic Enterprise Platform, BEA WebLogic Express, BEA WebLogic Integration, BEA WebLogic Personalization Server, BEA WebLogic Platform, BEA WebLogic Portal, BEA WebLogic Server, BEA WebLogic Workshop and How Business Becomes E-Business are trademarks of BEA Systems, Inc.

All other trademarks are the property of their respective companies.

Programming WebLogic Management Services with JMX

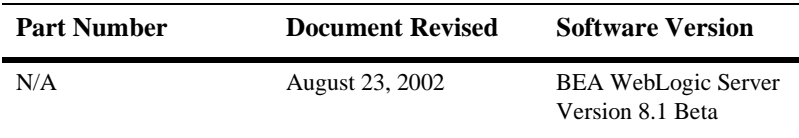

# **Contents**

## **[About This Document](#page-6-0)**

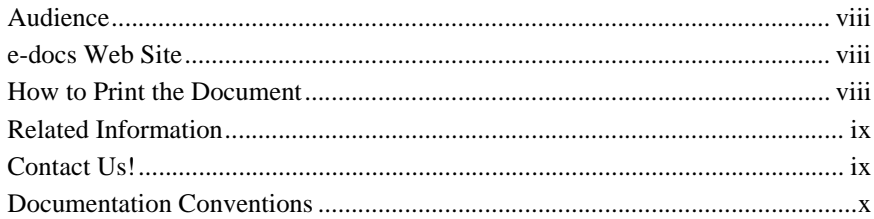

## **[1. Overview of WebLogic JMX Services](#page-12-0)**

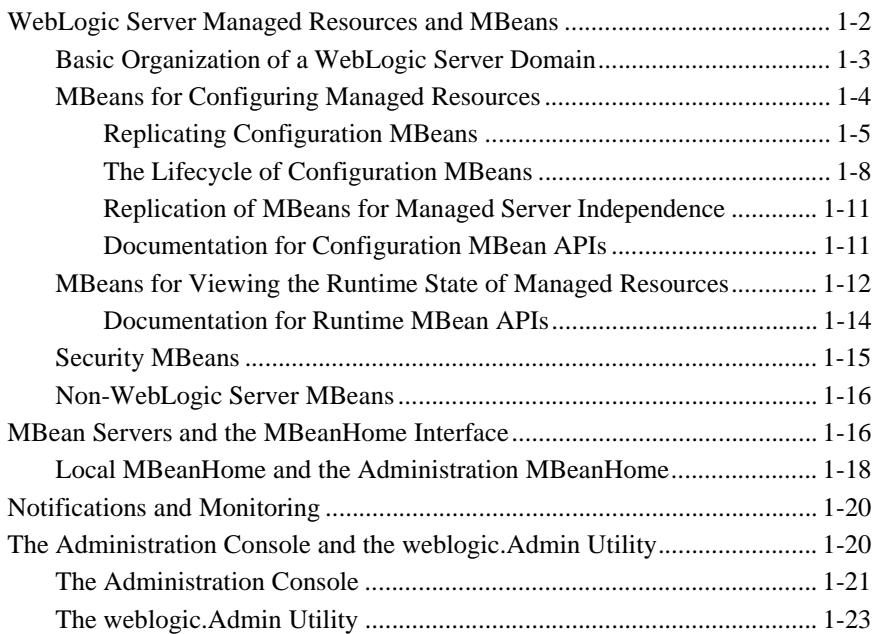

### **[2. Accessing WebLogic Server MBeans](#page-36-0)**

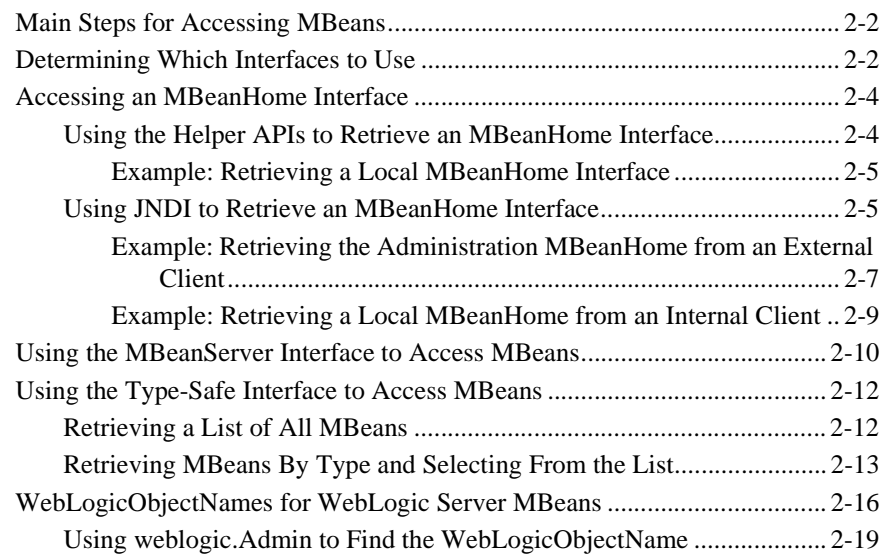

### **[3. Accessing and Changing Configuration Information](#page-58-0)**

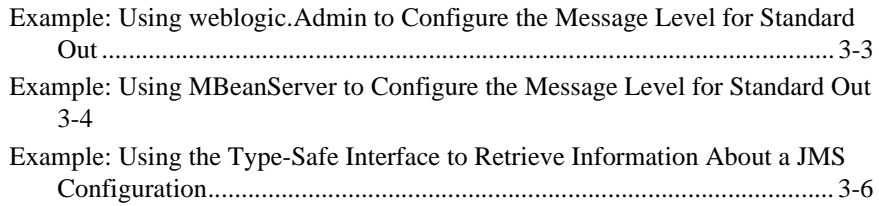

### **[4. Using WebLogic Server MBean Notifications](#page-66-0)**

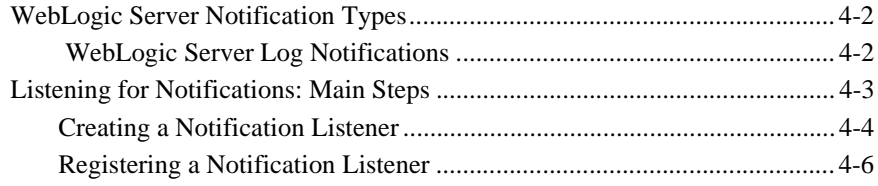

### **[5. Accessing Runtime Information](#page-74-0)**

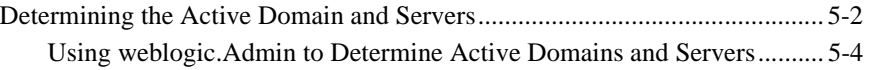

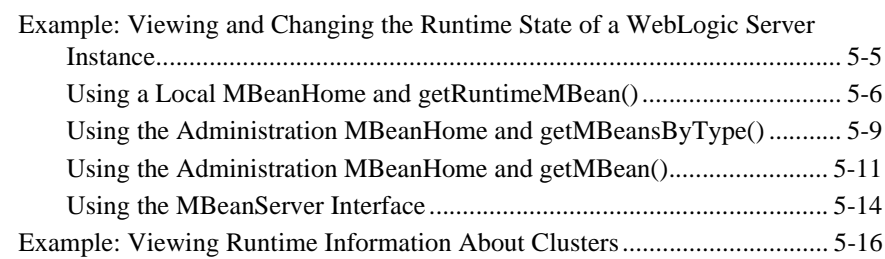

## **[6. Monitoring WebLogic Server MBeans](#page-94-0)**

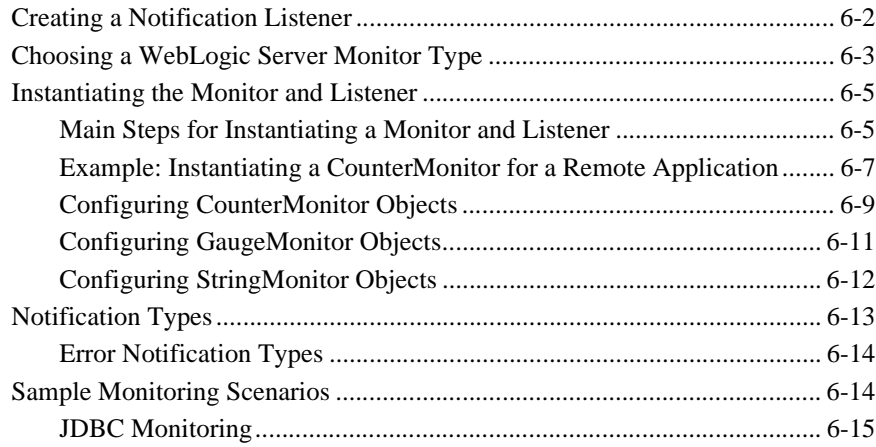

#### **vi** Programming WebLogic Management Services with JMX

# <span id="page-6-0"></span>**About This Document**

This document describes how to use the BEA WebLogic Server™ management APIs to configure and monitor WebLogic Server domains, clusters, and server instances.

The document is organized as follows:

- [Chapter 1, "Overview of WebLogic JMX Services,"](#page-12-1) which describes the WebLogic Server management interface and provides overviews of WebLogic Server MBeans, MBean home interfaces, and the distributed management architecture.
- [Chapter 2, "Accessing WebLogic Server MBeans,"](#page-36-1) which describes how to access WebLogic Server MBeans from a client application.
- ! [Chapter 3, "Accessing and Changing Configuration Information,"](#page-58-1) which provides examples for retrieving and modifying the configuration of WebLogic Server resources.
- [Chapter 4, "Using WebLogic Server MBean Notifications,"](#page-66-1) which describes how to listen and respond to WebLogic Server MBean notifications in a client application.
- [Chapter 5, "Accessing Runtime Information,"](#page-74-1) which provides examples for retrieving and modifying runtime information about WebLogic Server domains and server instances.
- [Chapter 6, "Monitoring WebLogic Server MBeans,"](#page-94-1) which describes how to monitor WebLogic Server MBean attributes from a monitor MBean.
- **Note:** The WebLogic Security Service provides MBeans and tools for generating additional MBeans that manage security on a WebLogic Server. These MBeans are called Security MBeans and their usage model is different from the one described in this document. For information on Security MBeans, refer to the *[Developing Security Services for WebLogic Server](http://e-docs.bea.com/wls/docs81b/dvspisec/index.html)* guide.

## <span id="page-7-0"></span>**Audience**

This document is written for independent software vendors (ISVs) and other developers who are interested in creating custom applications that use BEA WebLogic Server facilities to monitor and configure applications and server instances. It assumes that you are familiar with the BEA WebLogic Server platform and the Java programming language, but not necessarily with Java Management Extensions (JMX).

While the document describes how to access and use the Managed Beans (MBeans) that WebLogic Server provides, it does not describe how to create your own, additional MBeans. For information about creating and using MBeans in addition to the ones that WebLogic Server provides, refer to the JMX 1.0 specification, which you can download from <http://jcp.org/aboutJava/communityprocess/final/jsr003/index.html>

## <span id="page-7-1"></span>**e-docs Web Site**

BEA product documentation is available on the BEA corporate Web site. From the BEA Home page, click on Product Documentation.

## <span id="page-7-2"></span>**How to Print the Document**

You can print a copy of this document from a Web browser, one main topic at a time, by using the File—Print option on your Web browser.

A PDF version of this document is available on the WebLogic Server documentation Home page on the e-docs Web site (and also on the documentation CD). You can open the PDF in Adobe Acrobat Reader and print the entire document (or a portion of it) in book format. To access the PDFs, open the WebLogic Server documentation Home page, click Download Documentation, and select the document you want to print.

Adobe Acrobat Reader is available at no charge from the Adobe Web site at [http://www.adobe.com.](http://www.adobe.com)

## <span id="page-8-0"></span>**Related Information**

The BEA corporate Web site provides all documentation for WebLogic Server. The following BEA WebLogic Server documentation contains information that is relevant to understanding how to use the WebLogic Server management services.

- ! BEA WebLogic Server Documentation (available online):
	- " *[Administration Guide](http://e-docs.bea.com/wls/docs81b/adminguide/index.html)*
	- " *Programming Guides*
	- [WebLogic Server API](http://e-docs.bea.com/wls/docs81b/javadocs/index.html)
- The Sun Microsystems, Inc. Java site at  $h$ ttp://java.sun.com/
- The JMX 1.0 specification and API documentation at <http://jcp.org/aboutJava/communityprocess/final/jsr003/index.html>

## <span id="page-8-1"></span>**Contact Us!**

Your feedback on BEA documentation is important to us. Send us e-mail at [docsupport@bea.com](mailto:docsupport@bea.com) if you have questions or comments. Your comments will be reviewed directly by the BEA professionals who create and update the documentation.

In your e-mail message, please indicate the software name and version you are using, as well as the title and document date of your documentation. If you have any questions about this version of BEA WebLogic Server, or if you have problems installing and running BEA WebLogic Server, contact BEA Customer Support through BEA WebSupport at <http://www.bea.com>. You can also contact Customer Support by using the contact information provided on the Customer Support Card, which is included in the product package.

When contacting Customer Support, be prepared to provide the following information:

- ! Your name, e-mail address, phone number, and fax number
- Your company name and company address
- **I** Your machine type and authorization codes
- The name and version of the product you are using
- A description of the problem and the content of pertinent error messages

## <span id="page-9-0"></span>**Documentation Conventions**

The following documentation conventions are used throughout this document.

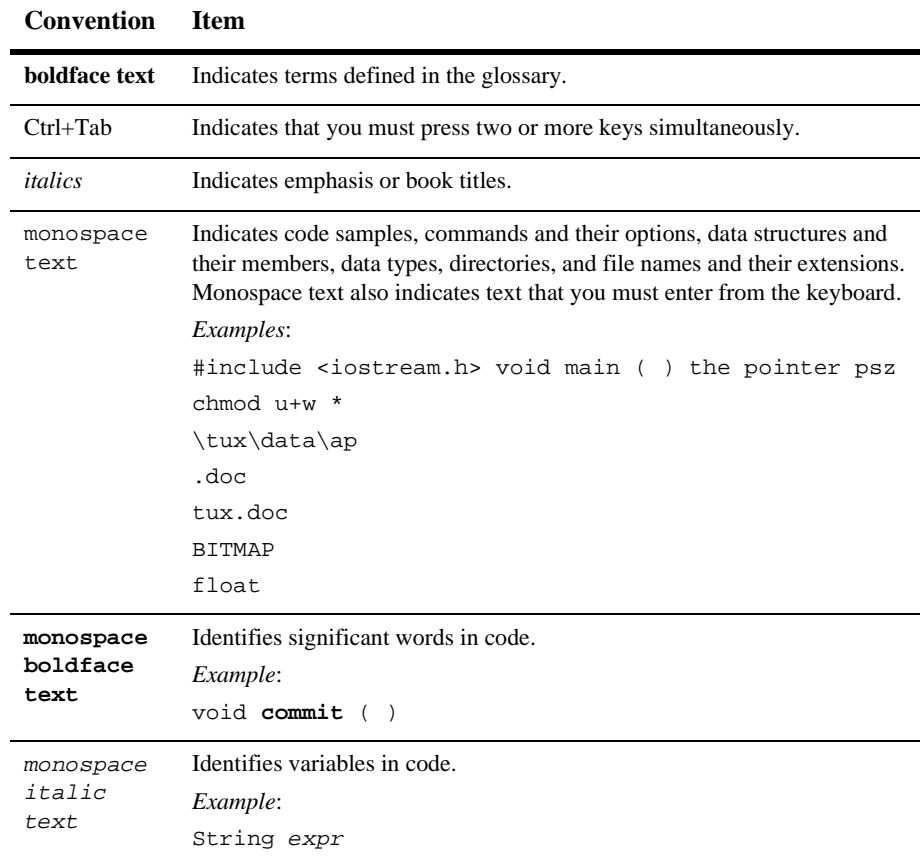

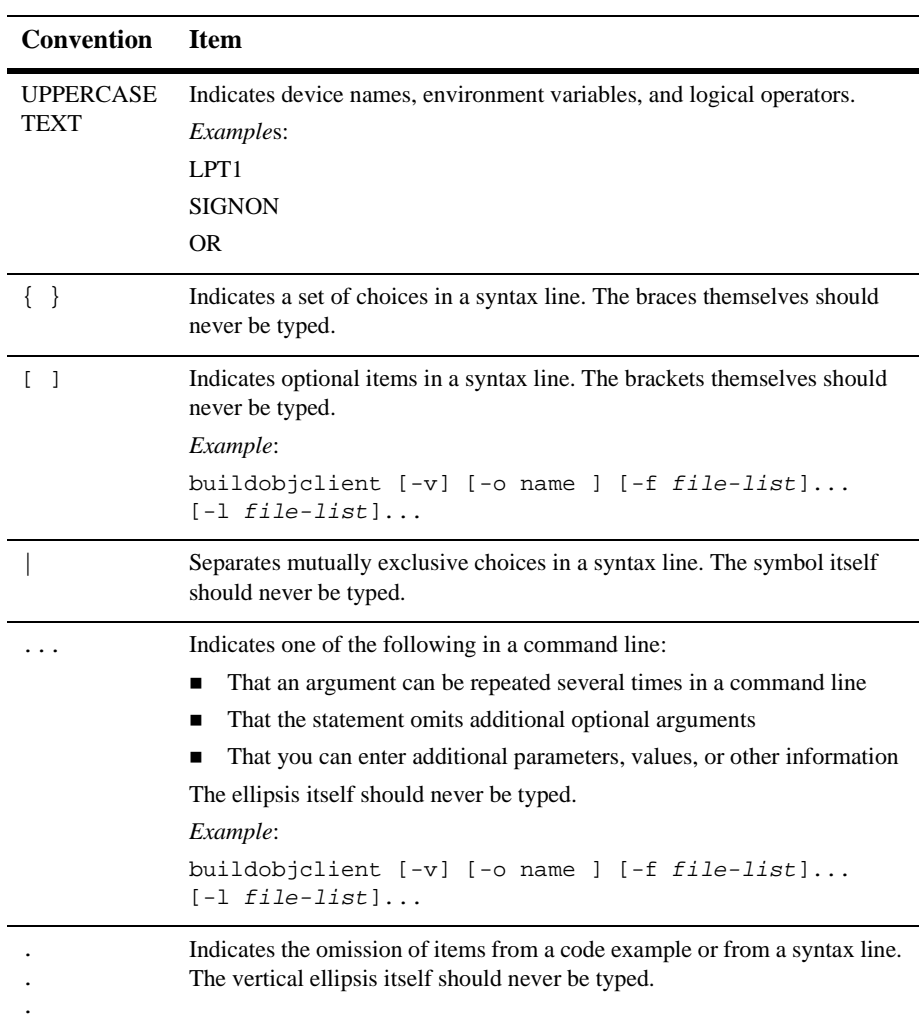

# <span id="page-12-1"></span><span id="page-12-0"></span>**1 Overview of WebLogic JMX Services**

To provide open and extensible management services, WebLogic Server implements the Sun Microsystems, Inc. Java Management Extensions (JMX) 1.0 specification. All WebLogic Server resources are managed through these JMX-based services, and third-party services and applications that run within WebLogic Server can be managed through them as well.

The WebLogic Server Administration Console and the weblogic.Admin utility use WebLogic JMX APIs to implement their management services. You can also use these APIs to build your own, specialized management utilities. For example, you can build a management utility that uses JMX APIs to monitor your application's use of JDBC connection pools. If usage falls outside a set of allowable parameters, your utility can use the APIs to adjust the size or configuration of the connection pools. Your utility could also include code that sends an email to alert a system administrator of the configuration change.

WebLogic Server implements the JMX 1.0 specification and adds its own set of convenience methods and other extensions to take advantage of the WebLogic Server distributed environment. This topic provides an overview of the WebLogic Server JMX services:

- ! ["WebLogic Server Managed Resources and MBeans" on page 1-2](#page-13-0)
- ! ["MBean Servers and the MBeanHome Interface" on page 1-16](#page-27-1)
- ["Notifications and Monitoring" on page 1-20](#page-31-0)
- **...** ["The Administration Console and the weblogic.Admin Utility" on page 1-20](#page-31-1)

To view the JMX 1.0 specification, download it from [http://jcp.org/aboutJava/communityprocess/final/jsr003/index.html.](http://jcp.org/aboutJava/communityprocess/final/jsr003/index.html) The API documentation is included in the archive that you download.

# <span id="page-13-0"></span>**WebLogic Server Managed Resources and MBeans**

Subsystems within WebLogic Server (such as JMS Provider and JDBC Container) and the items that they control (such as JMS servers and JDBC connection pools) are called **WebLogic Server managed resources**. Each managed resource includes a set of attributes that can be configured and monitored for management purposes. For example, each JDBC connection pool includes attributes that define its name, the name of its driver, its initial capacity, and its cache size. Some managed resources provide additional methods (operations) that can be used for management purposes. The WebLogic JMX services expose these management attributes and operations through one or more managed beans (MBeans). An **MBean** is a concrete Java class that is developed per JMX specifications. It can provide getter and setter operations for each management attribute within a managed resource along with additional management operations that the resource makes available. (See [Figure 1-1.](#page-13-1))

<span id="page-13-1"></span>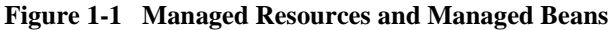

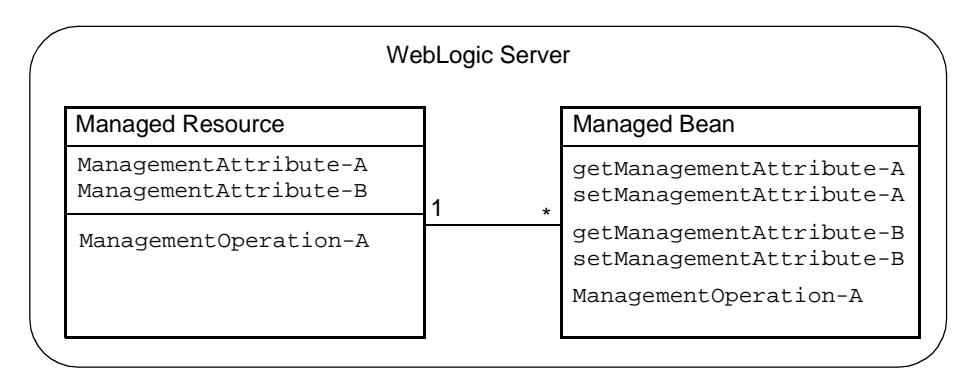

WebLogic Server MBeans that expose attributes and operations for configuration a managed resource are called **Configuration MBeans** while MBeans that provide information about the runtime state of a managed resource are called **Runtime MBeans**. The functions of configuring resources and viewing data about the runtime state of resources are sufficiently different in a WebLogic Server domain that Configuration MBeans and Runtime MBeans are distributed and maintained differently.

This section contains the following subsections:

- ! ["Basic Organization of a WebLogic Server Domain" on page 1-3](#page-14-0)
- ! ["MBeans for Configuring Managed Resources" on page 4](#page-15-0)
- **. "Wheans for Viewing the Runtime State of Managed Resources" on page 1-12**
- ["Security MBeans" on page 1-15](#page-26-0)
- ["Non-WebLogic Server MBeans" on page 1-16](#page-27-0)

## <span id="page-14-0"></span>**Basic Organization of a WebLogic Server Domain**

A WebLogic Server administration **domain** is a logically related group of WebLogic Server resources. Domains include a special WebLogic Server instance called the **Administration Server**, which is the central point from which you configure and manage all resources in the domain. Usually, you configure a domain to include additional WebLogic Server instances called **Managed Servers**. You deploy applications, EJBs, and other resources that you develop onto the Managed Servers and use the Administration Server for configuration and management purposes only.

Using multiple Managed Servers enables you to balance loads and provide failover protection for critical applications, while using single Administration Server simplifies the management of the Managed Server instances. For more information about domains, refer to "[Overview of WebLogic System Administration](http://e-docs.bea.com/wls/docs81b/adminguide/overview.html)" in the *WebLogic Server Administration Guide*.

## <span id="page-15-0"></span>**MBeans for Configuring Managed Resources**

To support the WebLogic Server model of centralizing management responsibilities on the Administration Server, the Administration Server hosts Configuration MBeans for all managed resources on all server instances in the domain. In addition, the Administration Server saves changes to configuration data so that it is available when you shutdown and restart a server instance.

This section contains the following subsections:

- ! ["Replicating Configuration MBeans" on page 1-5](#page-16-0)
- ["The Lifecycle of Configuration MBeans" on page 1-8](#page-19-0)
- ["Replication of MBeans for Managed Server Independence" on page 1-11](#page-22-0)
- ["Documentation for Configuration MBean APIs" on page 1-11](#page-22-1)

#### <span id="page-16-0"></span>**Replicating Configuration MBeans**

To enhance performance and enable flexibility when configuring distributed resources, each Managed Server creates local replicas of the Configuration MBeans for its own managed resources. Objects that interact with MBeans (MBean clients) use the replicas on the local server instead of initiating remote calls to the Administration Server. (See [Figure 1-2](#page-17-0).)

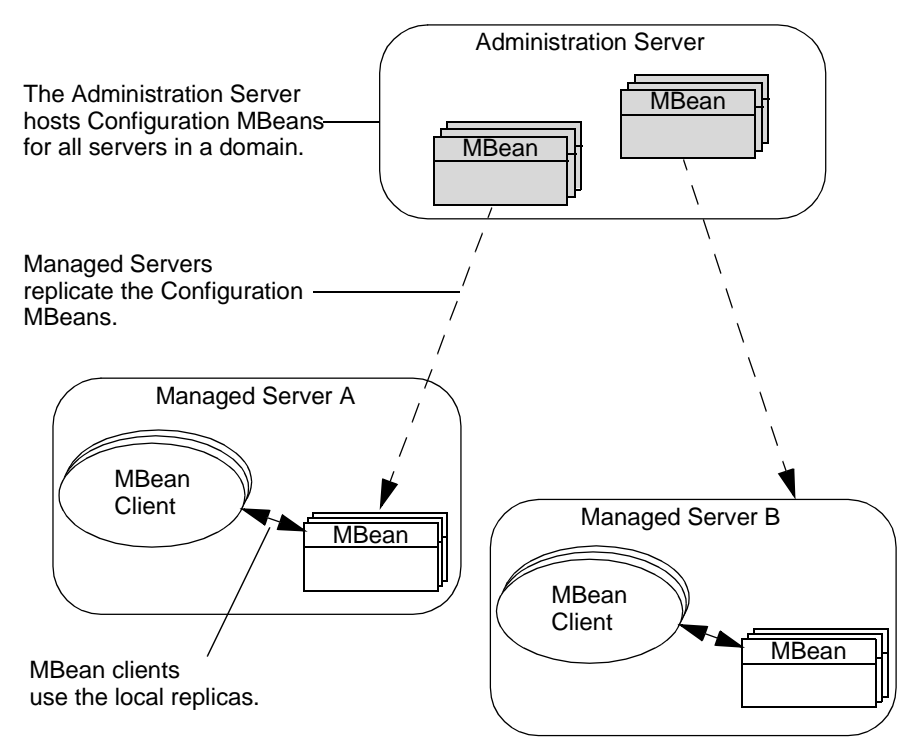

#### <span id="page-17-0"></span>**Figure 1-2 MBean Replication**

The Configuration MBeans on the Administration Server are called **Administration MBeans**, and the replicas on the Managed Servers are called **Local Configuration MBeans**.

In addition to enhancing performance, this distribution of MBeans enables you to choose between making permanent or temporary changes to a server's configuration:

- ! Changes that you make to an Administration MBean are saved in a configuration file called config.xml and are available across server sessions. You can change an Administration MBean through the Administration Console, the weblogic.Admin command utility, or by using one of the MBean's setter methods.
- ! Changes that you make to a Local Configuration MBean are not saved to config.xml and apply only to the current server session. You can change a Local Configuration MBean through the weblogic.Admin command utility, by using one of the MBean's setter methods, or by using options of the

weblogic.Server startup command. The weblogic.Server options modify the values in the Local Configuration MBean, overriding the values from the Administration MBean. You cannot use the Administration Console to view or modify Local Configuration MBeans.

While the Administration Server always hosts Administration MBeans, it can potentially host Local Configuration MBeans as well. For example, if you set up managed resources on the Administration Server, it must host both the Administration MBeans for all server instances in the domain along with the Local Configuration MBeans associated with the resource. MBean clients on the Administration Server use the Local Configuration MBean. (See [Figure 1-3](#page-18-0).)

<span id="page-18-0"></span>**Figure 1-3 Local Configuration MBean on Administration Server**

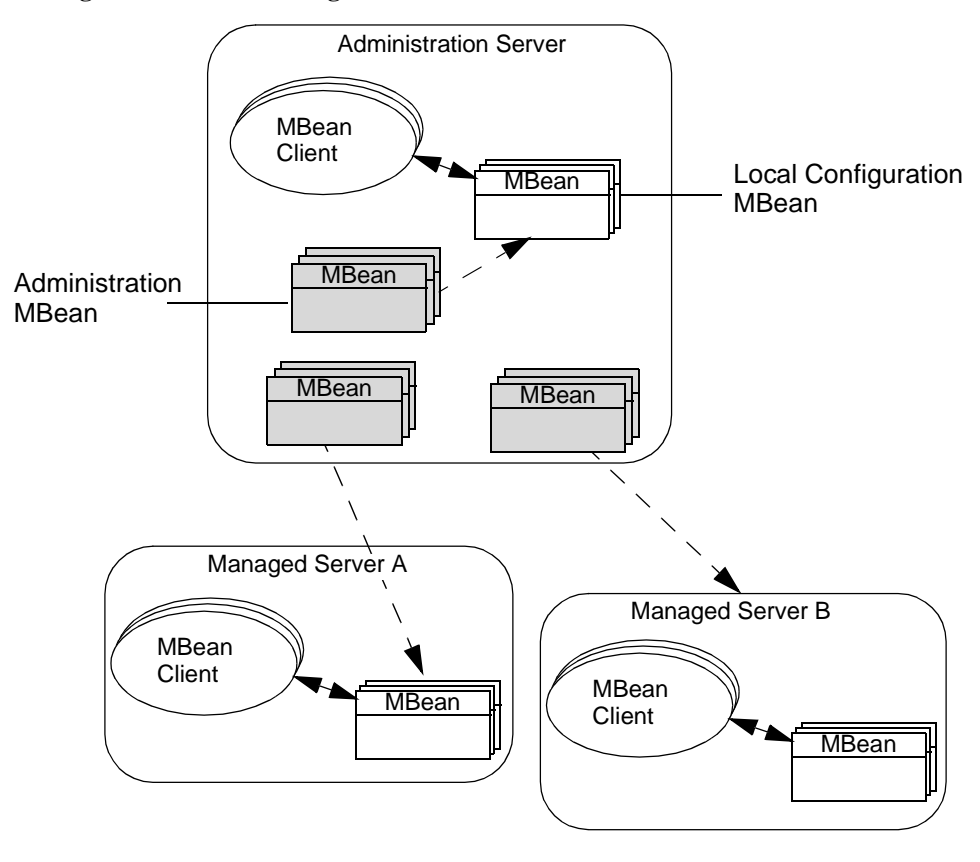

### <span id="page-19-0"></span>**The Lifecycle of Configuration MBeans**

This section describes how Administration MBeans and Local Configuration MBeans are initialized, how changes to configuration data is propagated throughout the WebLogic Server system, and how attribute values can be changed so that they are available when you restart server instances:

1. The lifecycle of a Configuration MBean begins when you start the Administration Server. During its startup cycle, the Administration Server initializes all the Administration MBeans for the domain with data from the domain's config.xml file. (See [Figure 1-4.](#page-19-1))

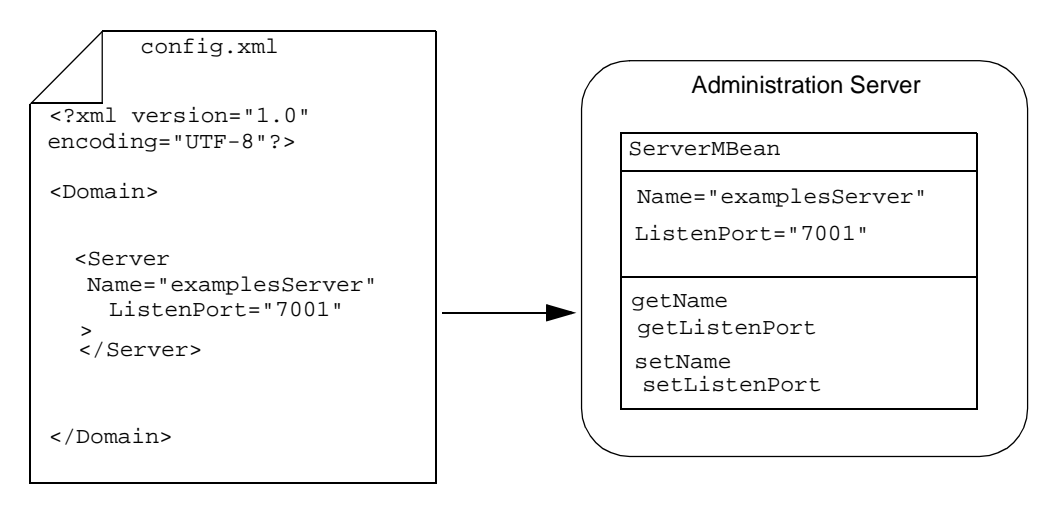

#### <span id="page-19-1"></span>**Figure 1-4 Initializing Configuration MBeans**

The Administration Server reads data from the config.  $xml$  file only during its startup cycle.

2. When a Managed Server starts, it contacts the Administration Server for its configuration data. By default, it creates replicas of the Administration MBeans that configure its local resources. However, you can use arguments in the server's startup command to override values of the Administration MBeans.

For example, for Managed Server A, the config.xml file states that its listen port is 8000. When you use the weblogic.Server command to start Managed Server A, you include the -Dweblogic.ListenPort=7501 startup option to change the listen port for the current server session. The Managed Server creates a replica of the Administration MBeans, but substitutes 7501 as the value of its

listen port. When you restart Managed Server A, it will revert to using the value from the config.xml file, 8000. (See [Figure 1-5.](#page-20-0))

#### <span id="page-20-0"></span>**Figure 1-5 Overriding Administration MBean Values**

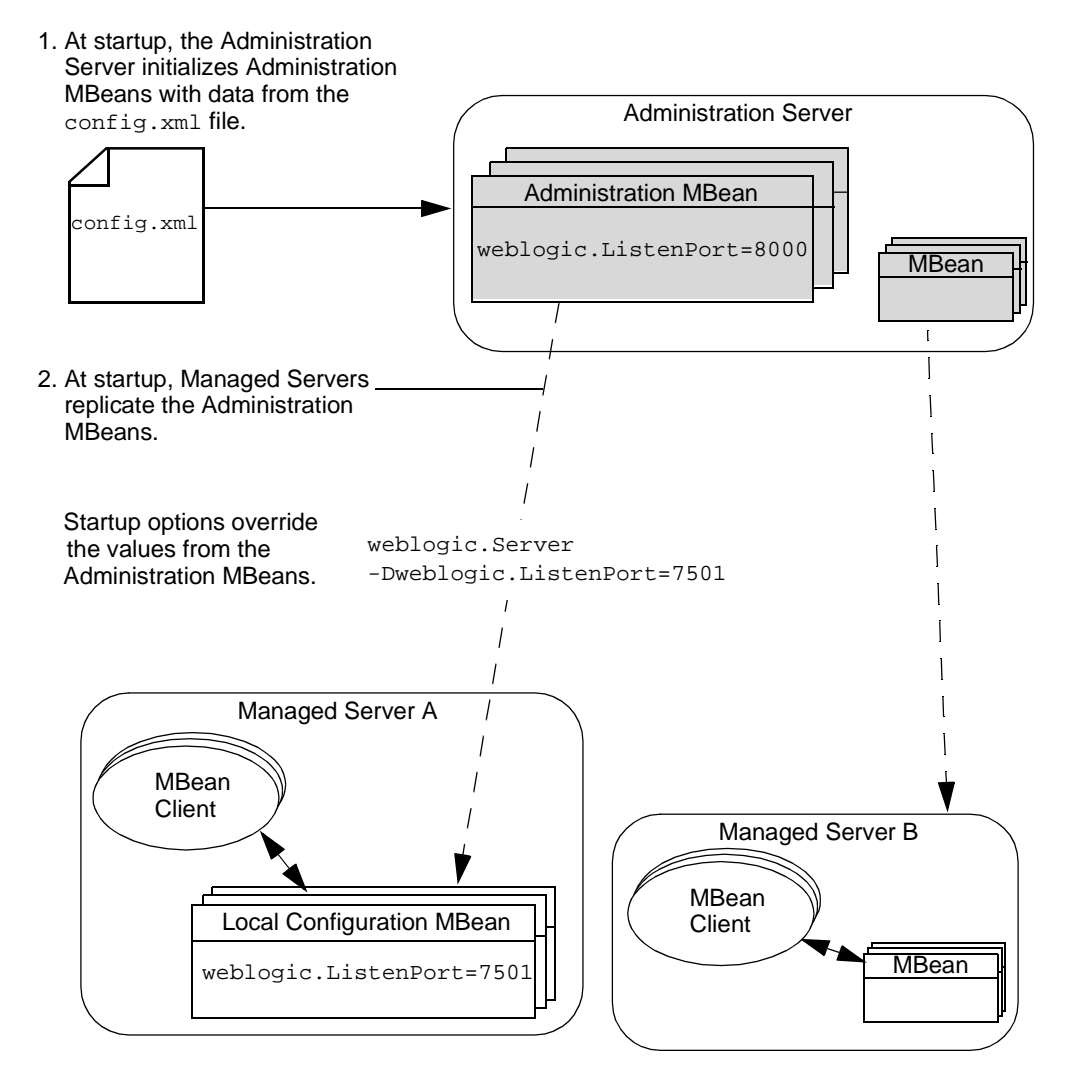

When you start an Administration Server, any startup command arguments that you use to override the values in config.xml affect only the values of the Local Configuration MBeans on the Administration Server. The command arguments do not affect the values of the Administration MBeans and therefore do not affect subsequent server sessions. (See [Figure 1-6](#page-21-0).)

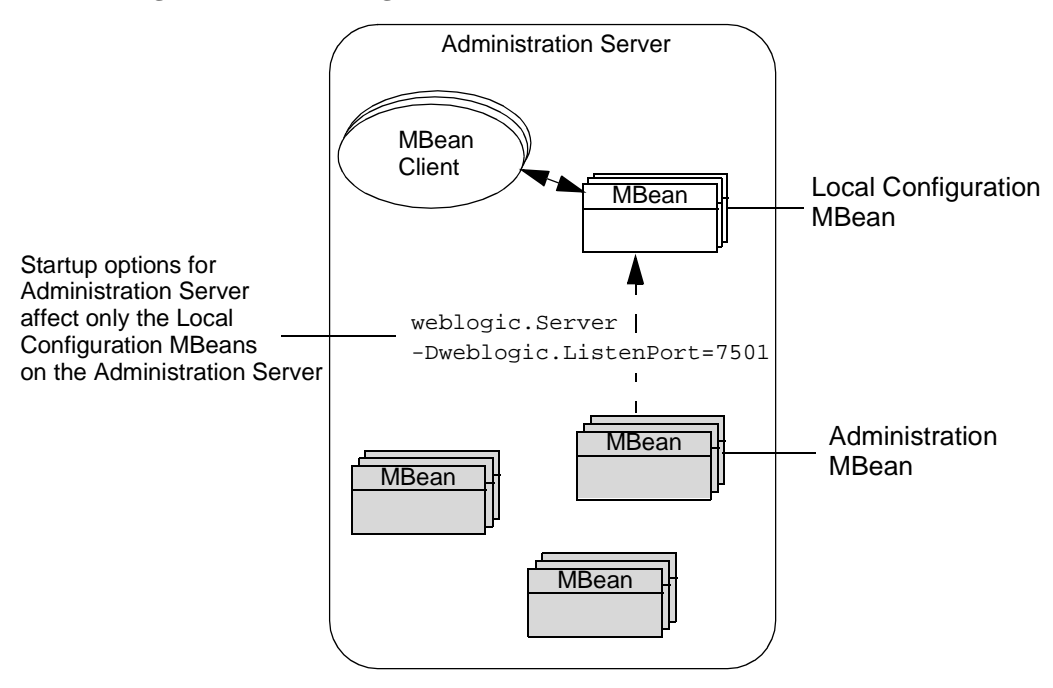

<span id="page-21-0"></span>**Figure 1-6 Overriding Values on the Administration Server**

3. If you change a value in an Administration MBean, and if the corresponding Managed Server is running, the Administration Server propagates the change to the Local Configuration MBean. Depending on the attribute, the underlying resource might not be able to accept the new value until it restarts. The WebLogic Server Javadoc indicates whether a managed resource can accept new values for an attribute during the current session. Even if a managed resource can accept new values, depending on the frequency with which the resource checks for configuration changes, the resource might not use the updated value immediately.

- 4. Periodically, the Administration Server determines whether Administration MBeans have been changed and writes any changes back to config.xml. Changes also are written to config.xml when the Administration Server shuts down or when MBean attributes are modified by a WebLogic Server utility such as the Administration Console or weblogic.Admin.
- 5. Local Configuration MBeans are destroyed when you shut down Managed Servers. Administration MBeans are destroyed when you shut down the Administration Server.

#### <span id="page-22-0"></span>**Replication of MBeans for Managed Server Independence**

Managed Server Independence (MSI) is a feature that enables a Managed Server to start if the Administration Server is unavailable. If a Managed Server is configured for MSI, in addition to its Local Configuration MBeans, it also contains a copy of all Administration MBeans for the domain.

Do not interact with these Administration MBeans on a Managed Server. They reflect the last known configuration for the domain and are used only for starting the Managed Server in MSI mode. Modifying an Administration MBean on a Managed Server can cause the Managed Server's configuration to be inconsistent with the Administration Server, which will lead to unpredictable results. In addition, Managed Servers are not aware of the Administration MBeans on other Managed Servers.

For more information on MSI, refer to ["Starting a Managed Server When the](http://e-docs.bea.com/wls/docs81b/adminguide/failures.html#starting_MS_when_AS_not_accessible) [Administration Server Is Not Accessible"](http://e-docs.bea.com/wls/docs81b/adminguide/failures.html#starting_MS_when_AS_not_accessible) in the *Configuring and Managing WebLogic Server* guide.

#### <span id="page-22-1"></span>**Documentation for Configuration MBean APIs**

To view the documentation for Configuration MBeans, do the following:

- 1. Open the [WebLogic Server Javadoc.](http://e-docs.bea.com/wls/docs81b/javadocs/index.html)
- 2. In the top left pane of the Web browser, click weblogic.management.configuration.

The lower left pane displays links for the package.

3. In the lower left pane, click weblogic.management.configuration again.

The right pane displays the package summary. (See [Figure 1-7](#page-23-1).)

<span id="page-23-1"></span>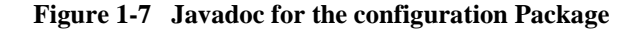

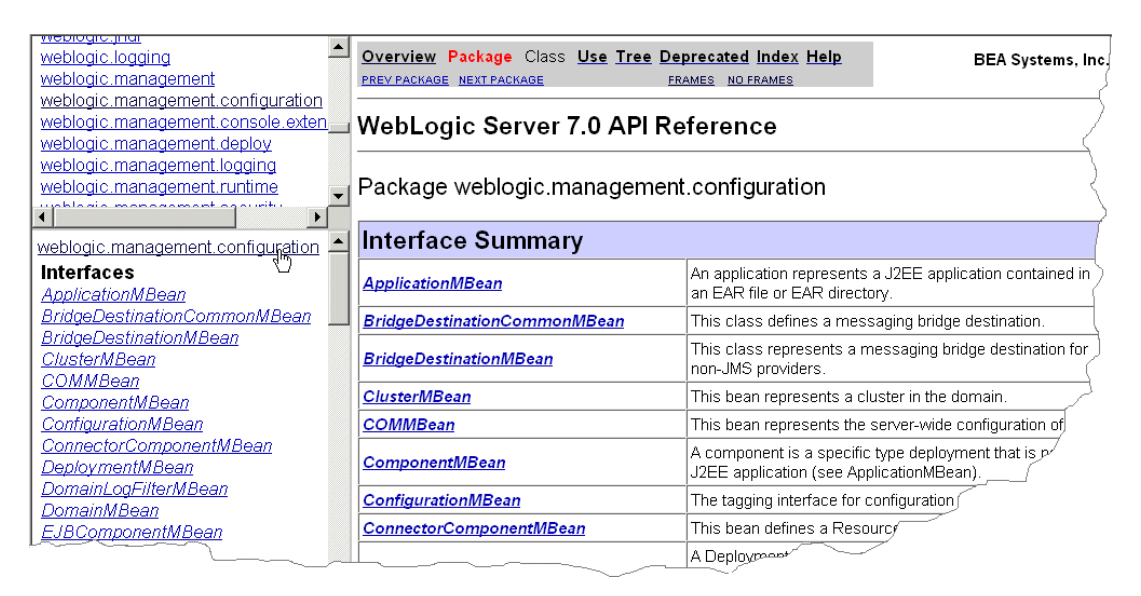

4. Click on an interface name to view its API documentation.

## <span id="page-23-0"></span>**MBeans for Viewing the Runtime State of Managed Resources**

WebLogic Server managed resources provide performance metrics and other information about their runtime state through one or more Runtime MBeans. Runtime MBeans are not replicated like Configuration MBeans, and they exist only on the same server instance as their underlying managed resources.

Because Runtime MBeans contain only transient data, they do not save their data in the config.xml file. When you shut down a server instance, all runtime statistics and metrics from the Runtime MBeans are destroyed.

The following figure [\(Figure 1-8](#page-24-0)) illustrates how Runtime MBeans, Administration MBeans, and Local Configuration MBeans are distributed throughout a domain.

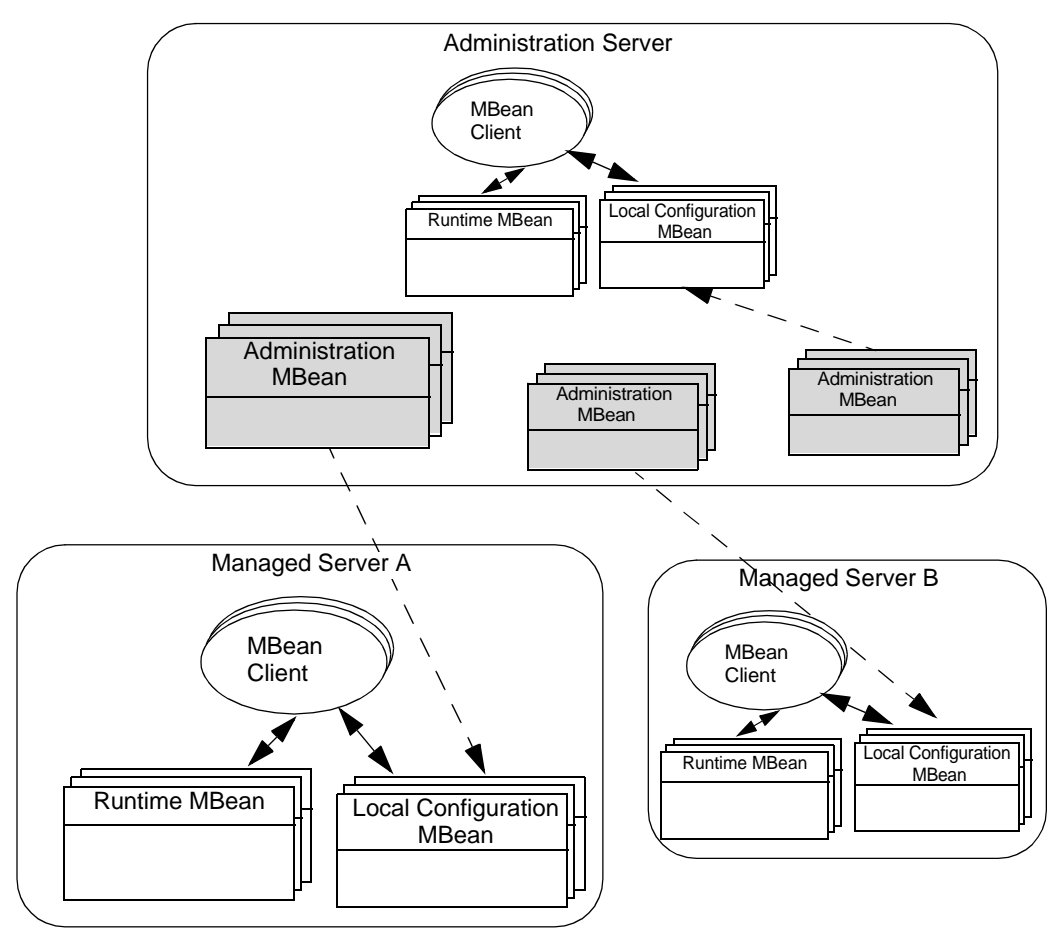

<span id="page-24-0"></span>**Figure 1-8 Distribution of MBeans**

You can use the Administration Console, the weblogic. Admin utility, or MBean APIs to view the values. (See [Figure 1-9.](#page-25-1))

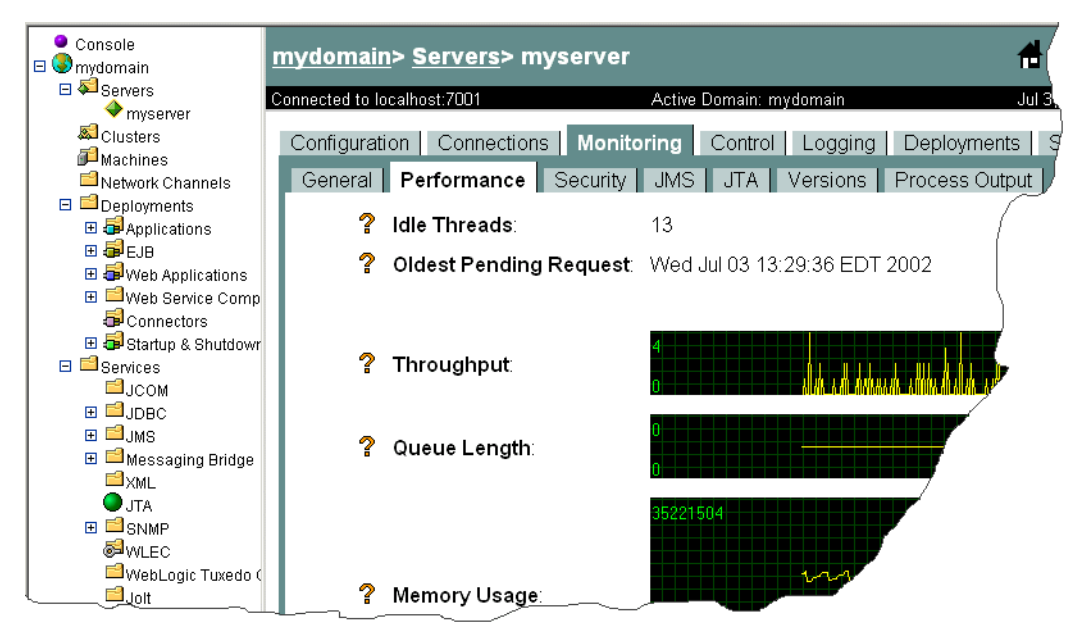

<span id="page-25-1"></span>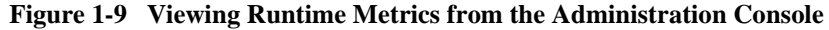

You can also use these interfaces to change some runtime values. For example, the weblogic.management.runtime.DeployerRuntimeMBean activates and deactivates a deployed module by changing its runtime state.

#### <span id="page-25-0"></span>**Documentation for Runtime MBean APIs**

To view the documentation for Runtime MBeans, do the following:

- 1. Open the [WebLogic Server Javadoc.](http://e-docs.bea.com/wls/docs81b/javadocs/index.html)
- 2. In the top left pane of the Web browser, click weblogic.management.runtime.

The lower left pane displays links for the package.

3. In the lower left pane, click weblogic.management.runtime again.

The right pane displays the package summary. (See [Figure 1-10.](#page-26-1))

<span id="page-26-1"></span>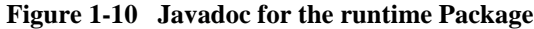

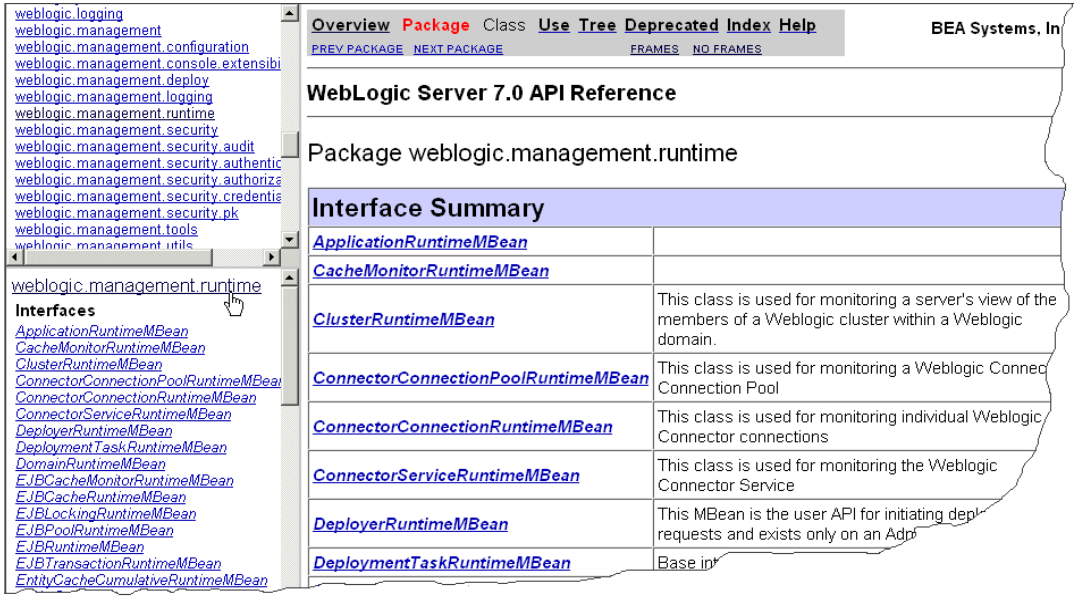

4. Click on an interface name to view its API documentation.

## <span id="page-26-0"></span>**Security MBeans**

The WebLogic Security Service provides MBeans and tools for generating additional MBeans that manage security on a WebLogic Server. These MBeans are called Security MBeans and their usage model is different from the one described in this document. For information on Security MBeans, refer to the *[Developing Security](http://e-docs.bea.com/wls/docs81b/dvspisec/index.html) [Services for WebLogic Server](http://e-docs.bea.com/wls/docs81b/dvspisec/index.html)* guide.

## <span id="page-27-0"></span>**Non-WebLogic Server MBeans**

WebLogic Server provides hundreds of MBeans, many of which are used to configure and monitor EJBs, Web applications, and other deployable J2EE modules. If you want to use additional MBeans to configure your applications or services, you can create your own MBeans.

Any MBeans that you create can take advantage of the full set of JMX 1.0 features, as defined by the JMX specification (which you can download from [http://jcp.org/aboutJava/communityprocess/final/jsr003/index.html\)](http://jcp.org/aboutJava/communityprocess/final/jsr003/index.html).

However, only MBeans that are provided by WebLogic Server can use the WebLogic Server extensions to JMX. For example, any MBeans that you create for your applications cannot save data in the config.xml file and they cannot use the type-safe interface as described in the next section, ["MBean Servers and the MBeanHome](#page-27-1) [Interface."](#page-27-1)

## <span id="page-27-1"></span>**MBean Servers and the MBeanHome Interface**

Within a WebLogic Server instance, the actual work of registering and providing access to MBeans is delegated to an MBean Server subsystem. The MBean Server on a Managed Server registers and provides access only to the Local Configuration MBeans and Runtime MBeans on the current Managed Server. The MBean Server on an Administration Server registers and provides access to the domain's Administration MBeans as well as the Local Configuration MBeans and Runtime MBeans on the Administration Server.

**Note:** On a Managed Server that is configured for MSI, the MBean Server also registers the Administration MBean replicas that the server uses to start if the Administration Server is not available. Do not interact with these Administration MBean replicas. For more information, refer to ["Replication](#page-22-0) [of MBeans for Managed Server Independence" on page 1-11](#page-22-0).

To access the MBean Server subsystem, you use the

weblogic.management.MBeanHome interface. From MBeanHome, you can use any of the following interfaces to interact with the MBean Server and its MBeans (see [Figure 1-11\)](#page-29-1):

- $\blacksquare$  javax.management.MBeanServer, which is the standard JMX interface for interacting with MBeans. You can use this interface to look up MBeans that are registered in an MBean Server, determine the set of operations available for an MBean, and determine the type of data that each operation returns. If you invoke MBean operations through the MBeanServer interface, you must use standard JMX methods. For example:
	- " MBeanHome.getMBeanServer.getAttribute(MBeanObjectName, attributeName)
	- " MBeanHome.getMBeanServer.setAttribute(MBeanObjectName, attributeName)
	- " MBeanHome.getMBeanServer.invoke(MBeanObjectName, operationName, params, signature)

For a complete list of MBeanServer APIs, refer to view the JMX 1.0 API documentation, which you can download from [http://jcp.org/aboutJava/communityprocess/final/jsr003/index.html.](http://jcp.org/aboutJava/communityprocess/final/jsr003/index.html) The archive that you download includes the API documentation.

The MBeanServer interface is your only option for interacting with MBeans that you have created and registered (non-WebLogic MBeans).

! A WebLogic Server type-safe interface that makes it appear as though you can invoke an MBean's methods directly. You can use this interface to look up MBeans that are registered in an MBean Server and invoke get, set, and other operations on the MBean. For example:

```
wlMBean = MBeanHome.getMBean(WebLogicObjectName)
wlMBean.getAttribute
wlMBean.setAttribute
wlMBean.operationName
```
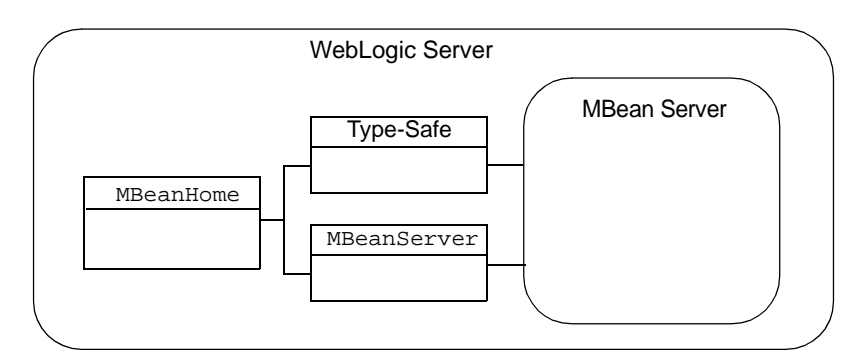

<span id="page-29-1"></span>**Figure 1-11 MBeans Servers and Their Interfaces**

## <span id="page-29-0"></span>**Local MBeanHome and the Administration MBeanHome**

All instances of WebLogic Server provide a **local MBeanHome** interface through which you can access the MBeans that are hosted in the server instance's MBean Server.

For Managed Servers and Administration Servers, the local MBeanHome interface provides access to the Local Configuration MBeans and Runtime MBeans for the current server only.

The Administration Server provides an additional instance of the MBeanHome interface. This **Administration MBeanHome** provides access to Administration MBeans along with all other MBeans on all server instances in the domain. While the Administration MBeanHome provides a single access point for all MBeans in the domain, you must sort through the lookup results to find an MBean for a specific WebLogic Server instance. In addition, it uses RMI to contact MBeans on Managed Servers, which uses more network resources and might take longer than using a local MBeanServer or MBeanHome interface. (See [Figure 1-12.](#page-30-0))

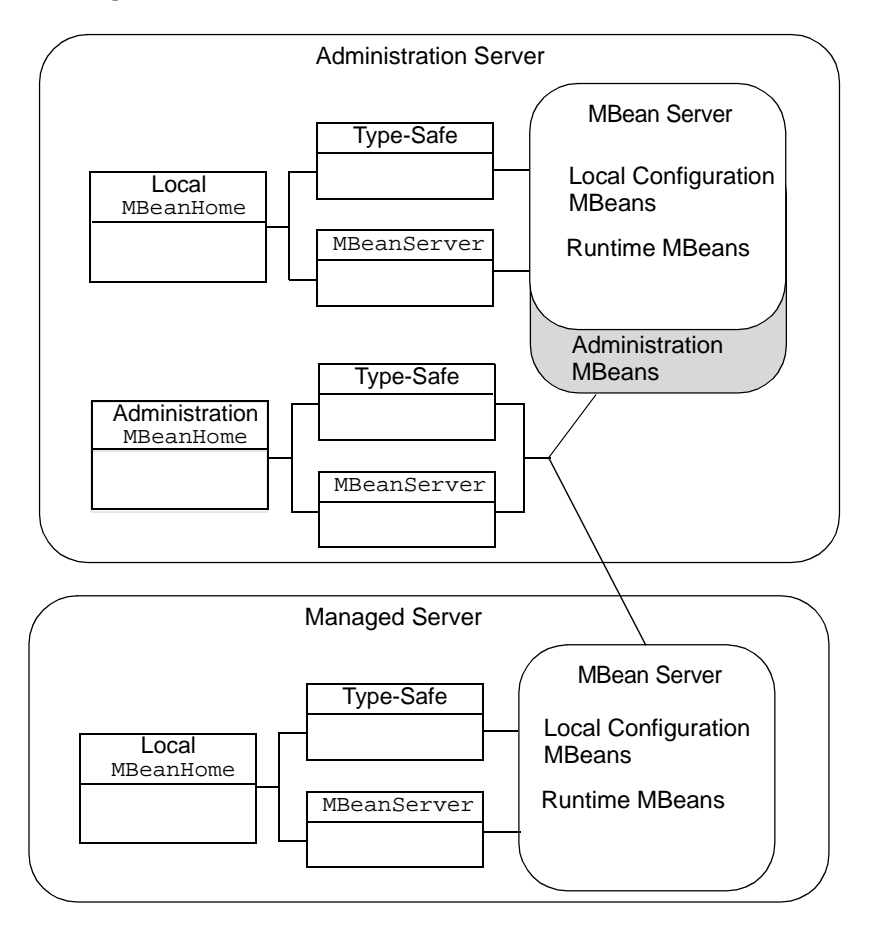

<span id="page-30-0"></span>**Figure 1-12 Local and Administration MBeanHome Interfaces**

The local MBeanHome and the Administration MBeanHome are two instances of the same interface class, so the APIs for the two types of MBeanHome differ only in the name of the MBeanHome instance and in the set of MBeans that you can access.

# <span id="page-31-0"></span>**Notifications and Monitoring**

Depending on your management needs, you can use MBean APIs to view MBean attributes only upon request, or you can use the WebLogic Server notification and monitoring facilities, which automatically broadcast reports (JMX notifications) when MBean attributes change.

To use these facilities, you can do the following:

- ! Create a JMX listener, which listens for and reports all attribute changes within an MBean that you specify. For example, you could use a listener with some additional logic to send an email to a System Administrator any time a user changes the configuration of a deployed component. For information about using listeners, refer to [Chapter 4, "Using WebLogic Server MBean Notifications."](#page-66-1)
- ! Create a JMX monitor, which listens for and reports only the changes to specific MBean attributes that fall outside a set of parameters that you set. For example, you could use a monitor with some additional logic to send an email to a System Administrator when the number of open thread pools exceeds a specified limit. For more information, refer to [Chapter 6, "Monitoring WebLogic Server](#page-94-1) [MBeans."](#page-94-1)

# <span id="page-31-1"></span>**The Administration Console and the weblogic.Admin Utility**

Even if you are developing applications to use the WebLogic Server JMX implementation, you will probably use the WebLogic Server Administration Console and the weblogic.Admin utility for some management tasks. In some cases, you might use these interfaces to familiarize yourself with some area of WebLogic Server management services before developing your JMX applications.

This section contains the following subsections:

- ! ["The Administration Console" on page 1-21](#page-32-0)
- ! ["The weblogic.Admin Utility" on page 1-23](#page-34-0)

## <span id="page-32-0"></span>**The Administration Console**

The Administration Console is a Web application with servlets that invoke the WebLogic Server JMX APIs. Almost all of the values that the Administration Console presents are attributes of Administration MBeans and Runtime MBeans. Because the Administration Console does not read or write Local Configuration MBeans, it is possible that it reports a value that a server instance is not currently using. For example, if you use a weblogic.Server startup option to override the configured listen port, the Administration Console reports the value that is in the config.  $xml$  file, not the overriding value.

<span id="page-33-0"></span>To determine which MBean attribute the Administration Console is presenting, click the question mark next to a field. A help window displays the associated MBean class, attribute, and Javadoc description. (See [Figure 1-13](#page-33-0).)

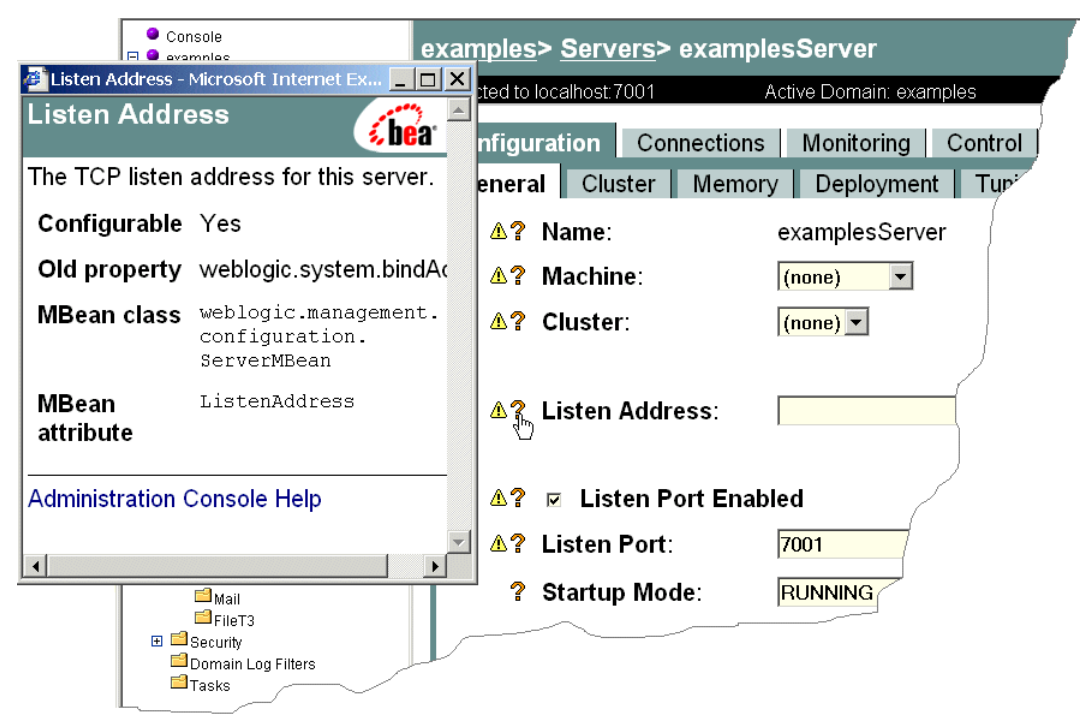

**Figure 1-13 Viewing MBean Associations from the Administration Console**

The caution icon (yellow triangle with an exclamation point) indicates that an attribute is not dynamic. If you modify such an attribute, the underlying managed resource cannot use the new value until you restart the server.

If you modify a dynamic value from the Administration Console (such as Startup Mode in [Figure 1-13](#page-33-0)), the console updates the corresponding Administration MBean For information on how this change is propagated to the Local Configuration MBean, refer to ["The Lifecycle of Configuration MBeans" on page 1-8](#page-19-0).

## <span id="page-34-0"></span>**The weblogic.Admin Utility**

The weblogic.Admin utility provides several commands that create, get and set values for, invoke operations on, and delete instances of Administration and Configuration MBeans. It also provides commands to get values and invoke operations on Runtime MBeans. You could create shell scripts that use this utility instead of creating JMX applications to programmatically interact with the WebLogic Server management services, however, the performance of a JMX application is superior to a shell script that invoke command-line utilities.

You can also use the weblogic.Admin utility to verify object names of MBeans and to get and set attributes from a command line before committing to writing JMX code. Subsequent sections in this document provide examples of using the weblogic. Admin utility as part of your JMX development.

For more information, refer to ["MBean Management Command Reference"](http://e-docs.bea.com/wls/docs81b/admin_ref/cli.html#MBean_Management_Command_Reference) in the *WebLogic Server Command Line Reference*.
# **2 Accessing WebLogic Server MBeans**

All JMX tasks—viewing or changing MBean attributes, using notifications, and monitoring changes—use the same process for accessing MBeans.

This topic contains the following sections:

- ["Main Steps for Accessing MBeans" on page 2-2](#page-37-0)
- ["Determining Which Interfaces to Use" on page 2-2](#page-37-1)
- ["Accessing an MBeanHome Interface" on page 2-4](#page-39-0)
- ["Using the MBeanServer Interface to Access MBeans" on page 2-10](#page-45-0)
- ! ["Using the Type-Safe Interface to Access MBeans" on page 2-12](#page-47-0)
- ["WebLogicObjectNames for WebLogic Server MBeans" on page 2-16](#page-51-0)

## <span id="page-37-0"></span>**Main Steps for Accessing MBeans**

The main steps for accessing MBeans in WebLogic Server are as follows:

1. Use a weblogic.management.MBeanHome interface to access the MBean Server.

You can use the local MBeanHome interface from any instance of WebLogic Server to access the MBeans that are registered and active on the current server instance. If you want access to all MBeans in the domain, you can use the Administration MBeanHome interface on the Administration Server instead of the local MBeanHome interface.

- 2. Use one of the following interfaces to retrieve, look up, and invoke operations on MBeans:
	- The standard JMX javax.management.MBeanServer interface, which can retrieve and invoke operations on WebLogic Server MBeans or on MBeans that you create.
	- A type-safe interface that WebLogic Server provides. This interface, which is a WebLogic Server extension to JMX, can retrieve and invoke operations only on the MBeans that WebLogic Server provides.

In most cases, you use these interfaces to retrieve a list of MBeans and then filter the list to retrieve and invoke operations on a specific MBean. However, if you know the WebLogicObjectName of an MBean, you can retrieve an MBean directly by name.

### <span id="page-37-1"></span>**Determining Which Interfaces to Use**

When accessing MBeans, you must make two choices about which interfaces you use:

1. Whether to use the MBeanHome interface on a local server instance or the Administration MBeanHome to access the MBean Server. The MBeanHome interface that you choose determines the set of MBeans you can access.

The following table lists typical considerations for determining whether to use the local MBeanHome interface or the Administration MBeanHome interface.

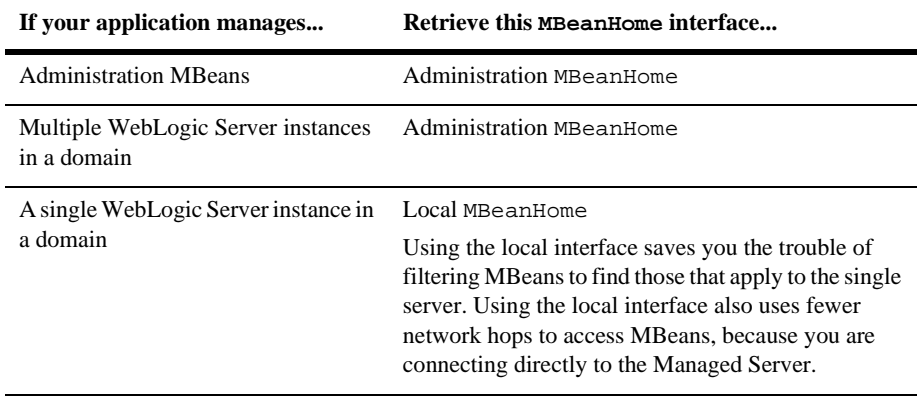

2. Whether to use the standard JMX MBeanServer interface or the WebLogic Server type-safe interface to access and invoke operations on MBeans.

The following table lists typical considerations for determining whether to use the MBeanServer interface or the type-safe interface.

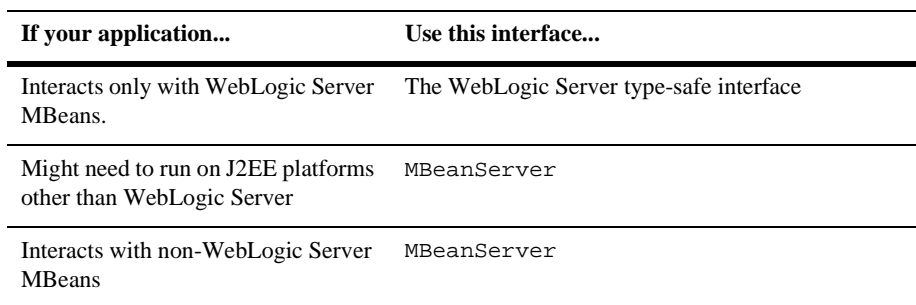

### <span id="page-39-0"></span>**Accessing an MBeanHome Interface**

The simplest process for retrieving a local MBeanHome interface or an Administration MBeanHome interface is to use the WebLogic Server Helper class. If you are more comfortable with a standard J2EE approach, you can use the Java Naming and Directory Interface (JNDI) to retrieve MBeanHome.

This section contains the following subsections:

- ! [Using the Helper APIs to Retrieve an MBeanHome Interface](#page-39-1)
- [Using JNDI to Retrieve an MBeanHome Interface](#page-40-0)

### <span id="page-39-1"></span>**Using the Helper APIs to Retrieve an MBeanHome Interface**

WebLogic Server provides the weblogic.management.Helper APIs to simplify the process of retrieving MBeanHome interfaces.

To use the Helper APIs, collect the following information:

- **I.** The username and password of a user who has permission to invoke MBean operations.
- ! If you are accessing a local MBeanHome interface, the name of the target server (as defined in the domain configuration) and the URL of the target server.
- If you are accessing the Administration MBeanHome, the URL of the Administration Server.

After you collect the information, use one of the following APIs:

■ To retrieve a local MBeanHome: Helper.getMBeanHome(java.lang.String user, java.lang.String password, java.lang.String serverURL, java.lang.String serverName)

■ To retrieve the Administration MBeanHome: Helper.getAdminMBeanHome(java.lang.String user, java.lang.String password, java.lang.String adminServerURL)

For more information about the APIs, refer to the Helper [Javadoc.](http://e-docs.bea.com/wls/docs81b/javadocs/weblogic/management/Helper.html)

#### **Example: Retrieving a Local MBeanHome Interface**

The following example ([Listing 2-1\)](#page-40-1) is a class that uses the  $\text{Hepler API}$  to obtain the local MBeanHome interface for a server named peach.

<span id="page-40-1"></span>**Listing 2-1 Retrieving a Local MBeanHome Interface**

```
public void find(String host,
                     int port,
                   String username
                     String password){
        String url = "t3!/," + host +":" + port;
        try {
            localHome = (MBeanHome)Helper.getMBeanHome(username,
                                                        password,
                                                        url,
                                                         "peach");
            System.out.println("Local MBeanHome " +
                                "found using the Helper class");
        } catch (IllegalArgumentException iae) {
            System.out.println("Illegal Argument Exception: " + iae);
        }
    }
```
### <span id="page-40-0"></span>**Using JNDI to Retrieve an MBeanHome Interface**

While the Helper APIs provide a simple way to obtain an MBeanHome interface, you might be more familiar with the standard approach of using JNDI to retrieve the MBeanHome. From the JNDI tree of a Managed Server, you can access the server's

local MBeanHome interface. From the JNDI tree of the Administration Server, you can access the Administration MBeanHome as well as the local MBeanHome interface for any server instance in the domain.

To use JNDI to retrieve an MBeanHome interface, do the following:

1. Use weblogic.jndi.Environment methods to set an initial context.

If your application and the MBeanHome that you want to retrieve are running in the same JVM, the following API is sufficient for setting an initial context: Environment.getInitialContext()

If your application and the MBeanHome are in different JVMs, you must use Environment methods to set the initial context with the following properties:

- The URL of the WebLogic Server instance that hosts the MBeanHome you want to retrieve.
- The username and password of a user who has permission to access the MBean.

For example, the following lines of code set the initial context to a host named peach:

```
Environment env = new Environment();
    env.setProviderUrl("t3://peach:7001");
   env.setSecurityPrincipal("weblogic");
    env.setSecurityCredentials("weblogic");
   Context ctx = env.getInitialContext();
```
For more information about weblogic.jndi.Environment, refer to the [WebLogic Server Javadoc.](http://e-docs.bea.com/wls/docs81b/javadocs/weblogic/jndi/Environment.html)

2. Use javax.naming.Context.lookup(String name) to retrieve the MBeanHome interface.

Supply one of the following values for the name argument depending on which MBeanHome interface you are retrieving:

• To retrieve the local MBeanHome for the current context, use the following value:

```
MBeanHome.LOCAL_JNDI_NAME
```
• If the current context is an Administration Server, you can supply the following value to retrieve the local MBeanHome of any server instance in the domain:

weblogic.management.home.relevantServerName

where relevantServerName is the name of a server as defined in the domain configuration.

• If the current context is an Administration Server, you can supply the following value to retrieve the Administration MBeanHome: MBeanHome.ADMIN\_JNDI\_NAME

The Administration MBeanHome interface provides access to all Local Configuration, Administration, and Runtime MBeans in the domain.

For more information about javax.naming.Context.lookup(String name), refer to the [JNDI](http://java.sun.com/j2se/1.3/docs/api/javax/naming/Context.html) [Javadoc.](http://java.sun.com/j2se/1.3/docs/api/javax/naming/Context.html)

The following sections provide examples for retrieving MBeanHome interfaces:

- [Example: Retrieving the Administration MBeanHome from an External Client](#page-42-0)
- [Example: Retrieving a Local MBeanHome from an Internal Client](#page-44-0)

### <span id="page-42-0"></span>**Example: Retrieving the Administration MBeanHome from an External Client**

The following example [\(Listing 2-2](#page-42-1)) shows how an application running in a separate JVM would look up the Administration MBeanHome interface. In the example, weblogic is a user who has permission to view and modify MBean attributes. For information about permissions to view and modify MBeans, refer to ["Protecting](http://e-docs.bea.com/wls/docs81b/adminguide/secsysadm.html) [System Administration Operations"](http://e-docs.bea.com/wls/docs81b/adminguide/secsysadm.html) in the *WebLogic Server Administration Guide*.

#### <span id="page-42-1"></span>**Listing 2-2 Retrieving the Administration MBeanHome from an External Client**

```
import javax.naming.Context;
import javax.naming.InitialContext;
import javax.naming.AuthenticationException;
import javax.naming.CommunicationException;
import javax.naming.NamingException;
import weblogic.jndi.Environment;
import weblogic.management.MBeanHome;
 public static void main(String[] args) {
  MBeanHome home = null;
```

```
//domain variables
  String url = "t3://localhost:7001";
  String username = "weblogic";
  String password = "weblogic";
  //Setting an initial context.
  try {
   Environment env = new Environment();
   env.setProviderUrl(url);
   env.setSecurityPrincipal(username);
   env.setSecurityCredentials(password);
   Context ctx = env.getInitialContext();
   //Retrieving the Administration MBeanHome interface
   home = (MBeanHome) ctx.lookup(MBeanHome.ADMIN_JNDI_NAME);
   System.out.println("Got the Admin MBeanHome: " + home + " from the Admin
server");
    } catch (Exception e) {
     System.out.println("Exception caught: " + e);
     }
```
#### <span id="page-44-0"></span>**Example: Retrieving a Local MBeanHome from an Internal Client**

If your client application resides in the same JVM as the Administration Server (or the WebLogic Server instance you want to manage), the JNDI lookup for the MBeanHome is simpler. [Listing 2-3](#page-44-1) shows how a servlet running in the same JVM as the Administration Server would look up the local MBeanHome for a server instance named melon.

#### <span id="page-44-1"></span>**Listing 2-3 Retrieving a Local MBeanHome from an Internal Client**

```
import java.io.PrintWriter;
import java.io.IOException;
import javax.servlet.http.HttpServlet;
import javax.servlet.http.HttpServletRequest;
import javax.servlet.http.HttpServletResponse;
import javax.servlet.ServletException;
import weblogic.logging.NonCatalogLogger;
import weblogic.jndi.Environment;
import weblogic.management.MBeanHome;
import javax.naming.Context;
public class MyServlet extends HttpServlet {
public void findInternal() {
      Environment env = new Environment();
      try {
         //Setting the initial context
         ctx = env.getInitialContext();
         //Retrieving the server-specific MBeanHome interface
         home = (MBeanHome)ctx.lookup(weblogic.management.home.melon);
         System.out.println("Got the Server-specific MBeanHome: " + home);
     } catch (Exception e) {
      System.out.println("Exception caught: " + e);
     }
}
```
# <span id="page-45-0"></span>**Using the MBeanServer Interface to Access MBeans**

A standard JMX approach for interacting with MBeans is to use the javax.management.MBeanServer interface to look up MBeans that are within the scope of the MBeanHome interface. Then you use the MBeanServer interface to get or set MBean attributes or to invoke MBean operations.

The example class in [Listing 2-4](#page-45-1) uses JNDI to retrieve the Administration MBeanHome interface. Then it retrieves the MBeanServer interface and uses a query to look up all instances of JDBCConnectionPoolMBean in the domain.

For the complete list of MBeanServer methods, refer to the JMX 1.0 API documentation, which you can download from [http://jcp.org/aboutJava/communityprocess/final/jsr003/index.html.](http://jcp.org/aboutJava/communityprocess/final/jsr003/index.html) The archive that you download includes the API documentation.

#### <span id="page-45-1"></span>**Listing 2-4 Using the MBeanServer Interface**

```
import javax.naming.Context;
import javax.naming.InitialContext;
import javax.naming.AuthenticationException;
import javax.naming.CommunicationException;
import javax.naming.NamingException;
import javax.management.MBeanServer;
import weblogic.jndi.Environment;
import weblogic.management.MBeanHome;
import weblogic.management.RemoteMBeanServer;
...
 public static void main(String[] args) {
  MReanHome home = null;
  RemoteMBeanServer homeServer = null;
   //domain variables
  String url = "t3://localhost:7001";
  String username = "weblogic";
  String password = "weblogic";
```

```
//Setting an initial context.
  try {
   Environment env = new Environment();
   env.setProviderUrl(url);
   env.setSecurityPrincipal(username);
   env.setSecurityCredentials(password);
   Context ctx = env.getInitialContext();
   //Retrieving the Administration MBeanHome interface
   home = (MBeanHome) ctx.lookup(MBeanHome.ADMIN_JNDI_NAME);
   System.out.println("Got the Admin MBeanHome: " + home + " from the Admin
server");
    } catch (Exception e) {
      System.out.println("Exception caught: " + e);
    //Retrieving the MBeanServer interface
   homeServer = home.getMBeanServer();
   //Retrieving a list of MBeans with object names that include
   //"JDBCConnectionPool"
   java.util.Set JDBCMBeans = homeServer.queryNames(new
                    ObjectName("mydomain:Type=JDBCConnectionPool,*"), query);
   //where "query" could be any object that implements the JMX
  //javax.managementQueryExp
  for (Iterator itr = JDBCMBeans.iterator(); itr.hasNext(); ) {
            WebLogicMBean mbean = (WebLogicMBean)itr.next();
             System.out.println("Matches to the MBean query:" + mbean);
    }
}
```
# <span id="page-47-0"></span>**Using the Type-Safe Interface to Access MBeans**

A simpler approach for accessing MBeans is to use methods of the MBeanHome interface. These methods look up WebLogic Server MBeans and return a type-safe interface that you can use to get and set attributes and invoke MBean operations.

This section contains the following subsections:

- ["Retrieving a List of All MBeans" on page 2-12](#page-47-1)
- ["Retrieving MBeans By Type and Selecting From the List" on page 2-13](#page-48-0)

### <span id="page-47-1"></span>**Retrieving a List of All MBeans**

You can use the MBeanHome.getAllMBeans method to look up the object names of MBeans that are within the scope of the MBeanHome interface that you retrieve. For example, if you retrieve the Administrative MBeanHome, using getAllMBeans() returns a list of all MBeans in the domain.

The example code in [Listing 2-5](#page-48-1) retrieves all MBeans in the domain. It then uses weblogic.management.WebLogicMBean.getName() to retrieve the Name value of the WebLogicObjectName.

#### <span id="page-48-1"></span>**Listing 2-5 Retrieving All MBeans in a Domain**

```
public void displayMBeans() {
        Set allMBeans = home.getAllMBeans();
        System.out.println("Size: " + allMBeans.size());
        for (Iterator itr = allMBeans.iterator(); itr.hasNext(); ) {
            WebLogicMBean mbean = (WebLogicMBean)itr.next();
            WebLogicObjectName objectName = mbean.getObjectName();
            System.out.println(objectName.getName() +
                                " is a(n) " +
                               mbean.getType());
        }
    }
```
For more information about the MBeanHome.getAllMBeans method, refer to [WebLogic Server Javadoc](http://e-docs.bea.com/wls/docs81b/javadocs/weblogic/management/MBeanHome.html).

### <span id="page-48-0"></span>**Retrieving MBeans By Type and Selecting From the List**

Instead of retrieving a list of all MBeans in the scope of MBeanHome, you can retrieve only the list of MBeans that match a specific type. **Type** indicates the type of resource that the MBean manages and whether the MBean is an Administration, Local Configuration, or Runtime MBean. For more information about types of MBeans, refer to the next section, ["WebLogicObjectNames for WebLogic Server MBeans" on page](#page-51-0) [2-16](#page-51-0).

The example class in [Listing 2-6](#page-49-0) retrieves a list of all ServerRuntime MBeans in a domain, and then iterates through the list to select the ServerRuntime for a server named Server1.

#### <span id="page-49-0"></span>**Listing 2-6 Selecting from a List of MBeans**

```
import java.util.Set;
import java.util.Iterator;
import java.rmi.RemoteException;
import javax.naming.*;
import weblogic.jndi.Environment;
import weblogic.management.MBeanHome;
import javax.management.ObjectName;
import weblogic.management.WebLogicMBean;
import weblogic.management.configuration.ServerMBean;
import weblogic.management.runtime.ServerRuntimeMBean;
import weblogic.management.WebLogicObjectName;
public class serverRuntimeInfo3 {
 public static void main(String[] args) {
      MReanHome home = null;
//domain variables
  String url = "t3://localhost:7001";
  String serverName = "Server1";
  String username = "weblogic";
  String password = "weblogic";
  ServerRuntimeMBean serverRuntime = null;
  Set mbeanSet = null;
  Iterator mbeanIterator = null;
//Setting the initial context
  try {
    Environment env = new Environment();
    env.setProviderUrl(url);
    env.setSecurityPrincipal(username);
    env.setSecurityCredentials(password);
    Context ctx = env.getInitialContext();
// Getting the Administration MBeanHome.
    home = (MBeanHome) ctx.lookup(MBeanHome.ADMIN_JNDI_NAME);
    System.out.println("Got the Admin MBeanHome: " + home );
   } catch (Exception e) {
```

```
System.out.println("Exception caught: " + e);
   }
 /* Here we use the getMBeansByType method to get the set of ServerRuntime mbeans
  * Then we iterate through the set. We retrieve the ServerRuntimeMbean we are
  * interested in by comparing the name to the name of the server.
  */
try {
  mbeanSet = home.getMBeansByType("ServerRuntime");
  mbeanIterator = mbeanSet.iterator();
  while(mbeanIterator.hasNext()) {
 serverRuntime = (ServerRuntimeMBean)mbeanIterator.next();
  if(serverRuntime.getName().equals(serverName)) {
  System.out.println("we have got the serverRuntimembean: " + serverRuntime +
    " for: " + serverName);
 }
```
}

For more information about the MBeanHome.getMBeansByType method, refer to [WebLogic Server Javadoc](http://e-docs.bea.com/wls/docs81b/javadocs/weblogic/management/MBeanHome.html).

# <span id="page-51-1"></span><span id="page-51-0"></span>**WebLogicObjectNames for WebLogic Server MBeans**

Each WebLogic Server MBean is registered in the MBean Server under a name that conforms to the weblogic.management.WebLogicObjectName conventions. If you know the WebLogicObjectName of an MBean, after you retrieve an MBeanHome interface, you can retrieve an MBean directly by name.

The MBean's WebLogicObjectName uses the following conventions to provide a unique identification for a given MBean across all domains:

domain:Name=name,Type=type[,attr=value]...

The following table describes each name component.

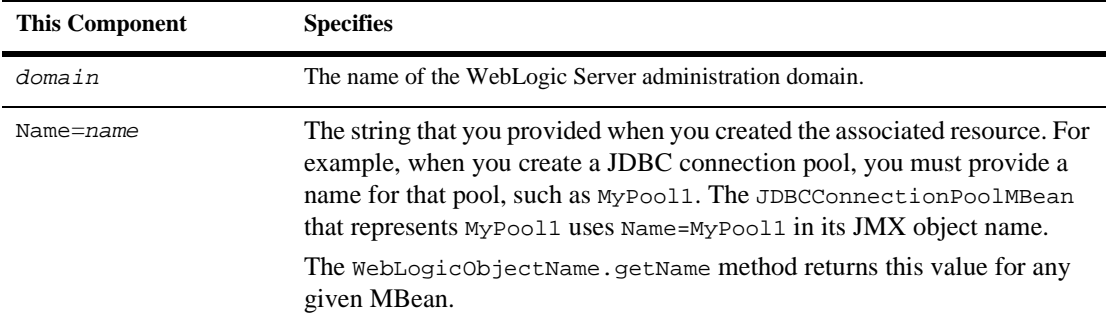

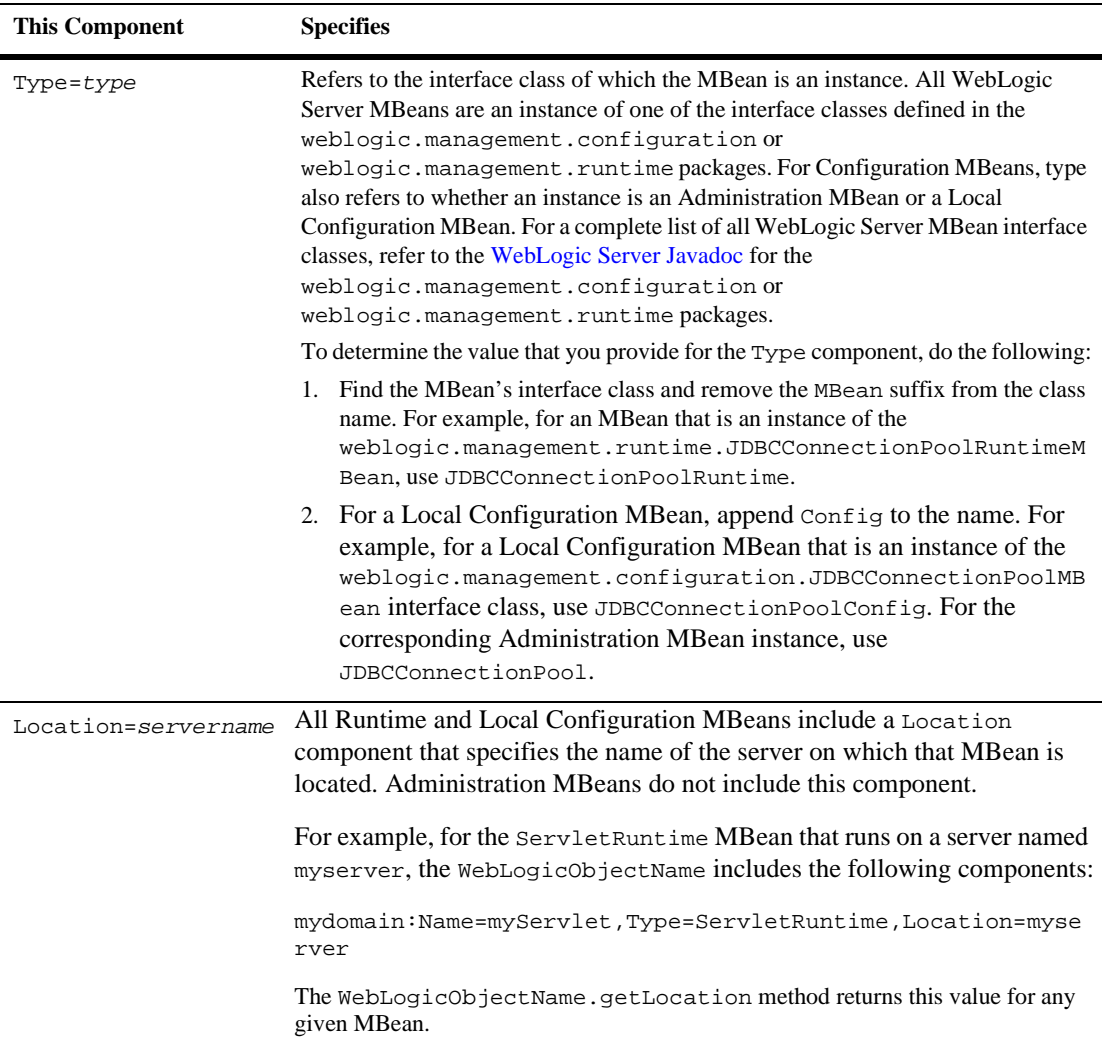

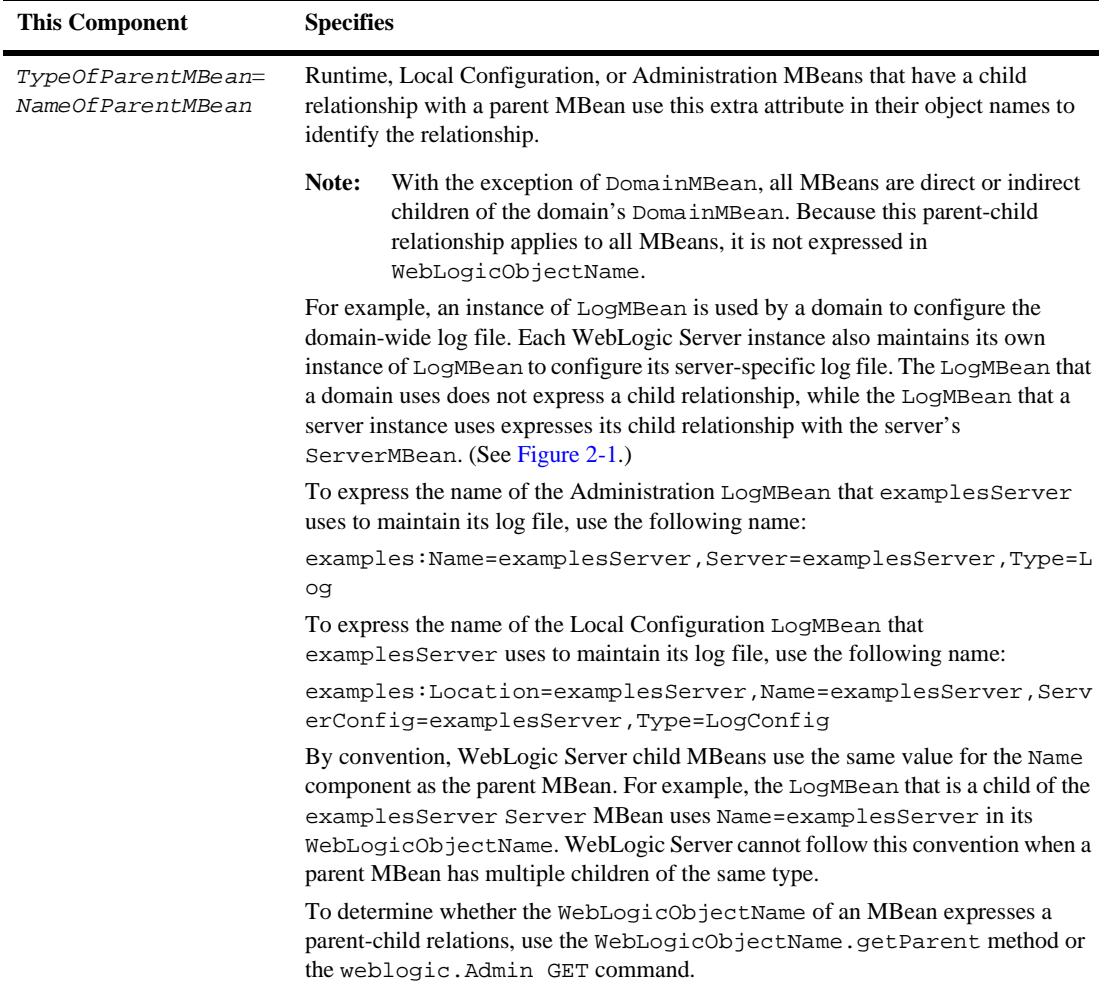

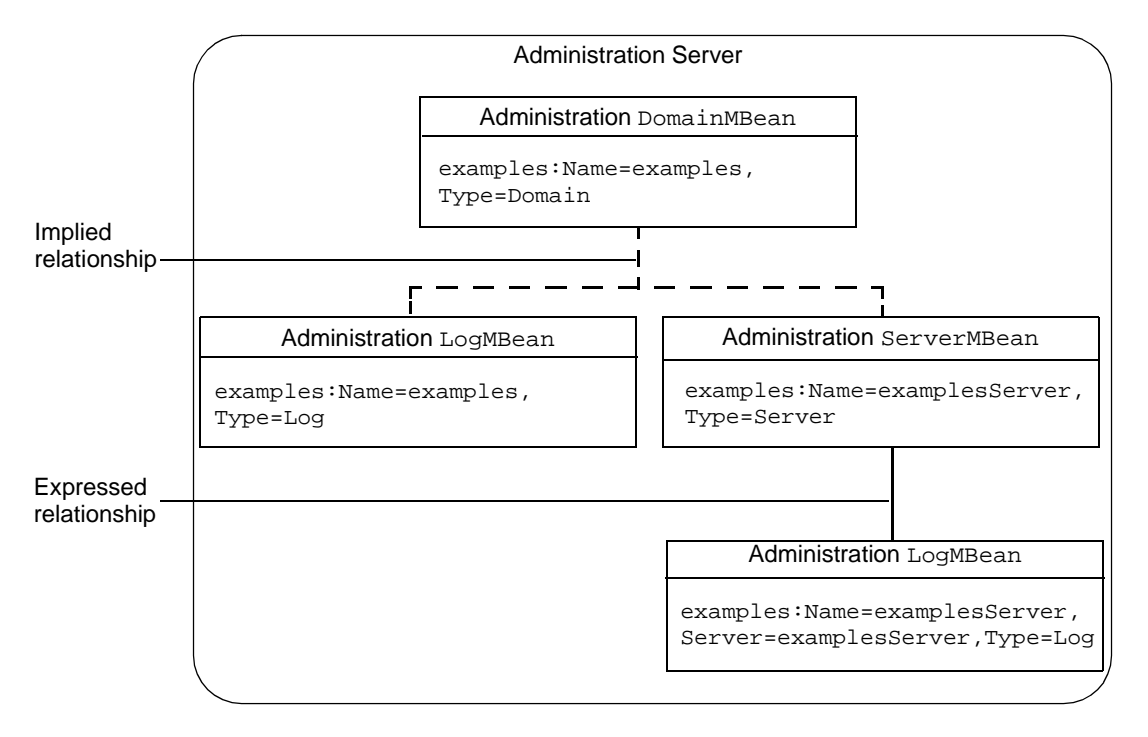

<span id="page-54-0"></span>**Figure 2-1 Parent-Child Relation of LogMBean Instances**

### **Using weblogic.Admin to Find the WebLogicObjectName**

If you are unsure which values to supply for an MBean's WebLogicObjectName, you can use the weblogic.Admin utility to find the WebLogicObjectName. The utility can return information only for WebLogic Server MBeans that are on an active server instance.

For example, to find the WebLogicObjectName for the Administration instance of the LogMBean in the examples domain, enter the following command on the examplesServer Administration Server, where the Administration Server is listening on port 8001 and weblogic is the name and password of a user who has permission to view MBean attributes:

```
java weblogic.Admin -url http://localhost:8001 -username weblogic
-password weblogic GET -pretty -type Log
```
The command returns the output in [Listing 2-7.](#page-55-0) Notice that the command returns two MBeans of type Log on the Administration Server. The first MBean, examples:Name=examplesServer,Server=examplesServer,Type=Log, has a child relationship with the ServerMBean of examplesServer; this relationship indicates that the MBean is the LogMBean that configures the server-specific log file. The second MBean, examples:Name=examples,Type=Log, has no child relationship, which indicates that it configures the domain-wide log file.

#### <span id="page-55-0"></span>**Listing 2-7 Output from weblogic.Admin**

```
---------------------------
MBeanName:
"examples:Name=examplesServer,Server=examplesServer,Type=Log"
        CachingDisabled: true
        FileCount: 7
        FileMinSize: 500
        FileName: examplesServer\examplesServer.log
        FileTimeSpan: 24
        Name: examplesServer
        Notes:
        NumberOfFilesLimited: false
        ObjectName: examplesServer
        Registered: false
        RotationTime: 00:00
        RotationType: none
        Type: Log
 ---------------------------
MBeanName: "examples:Name=examples,Type=Log"
        CachingDisabled: true
        FileCount: 7
        FileMinSize: 500
        FileName: ./logs/wl-domain.log
        FileTimeSpan: 24
        Name: examples
        Notes:
```
NumberOfFilesLimited: false ObjectName: examples Registered: false RotationTime: 00:00 RotationType: none Type: Log

To view the Local Configuration MBean instances of LogMBean, append Config to the value of the type argument:

java weblogic.Admin -url http://localhost:8001 -username weblogic -password weblogic GET -pretty -type LogConfig

The command returns output in [Listing 2-8.](#page-57-0) Notice that the WebLogicObjectName of the Local Configuration MBeans includes a Location component.

<span id="page-57-0"></span>**Listing 2-8 Local Configuration MBeans**

```
---------------------------
MBeanName:
"examples:Location=examplesServer,Name=examplesServer,ServerConfi
g=examplesServer,Type=LogConfig"
        CachingDisabled: true
        FileCount: 7
        FileMinSize: 500
        FileName: examplesServer\examplesServer.log
        FileTimeSpan: 24
        Name: examplesServer
        Notes:
        NumberOfFilesLimited: false
        ObjectName: examplesServer
        Registered: false
        RotationTime: 00:00
        RotationType: none
        Type: LogConfig
---------------------------
MBeanName:
"examples:Location=examplesServer,Name=examples,Type=LogConfig"
        CachingDisabled: true
        FileCount: 7
        FileMinSize: 500
        FileName: ./logs/wl-domain.log
        FileTimeSpan: 24
        Name: examples
        Notes:
        NumberOfFilesLimited: false
        ObjectName: examples
        Registered: false
        RotationTime: 00:00
        RotationType: none
        Type: LogConfig
```
# **3 Accessing and Changing Configuration Information**

WebLogic Server managed resources are configured from the values in Local Configuration MBeans, which are replicas of the Administration MBeans on the Administration Server.

If you want to programmatically view or change the configuration data for managed resources, you must first use the MBeanServer interface or the WebLogic Server type-safe interface to retrieve Local Configuration MBeans or Administration MBeans. Then you use APIs in the weblogic.management.configuration package to view or change the configuration data. For information about viewing the API documentation, refer to ["Documentation for Configuration MBean APIs" on page](#page-22-0) [1-11](#page-22-0).

**Note:** The values in the Local Configuration MBeans can differ from the Administration MBeans if you use a startup option to override the Administration MBean values, or if you use an API to change values in a Local Configuration MBean directly. For more information about the distribution of configuration data in a WebLogic Server domain, refer to ["WebLogic Server](#page-13-0) [Managed Resources and MBeans" on page 1-2](#page-13-0).

This topic provides examples for programmatically retrieving and modifying the configuration of WebLogic Server resources using the weblogic.Admin utility, the JMX MBeanServer APIs, and the WebLogic Server type-safe interface:

- ["Example: Using weblogic.Admin to Configure the Message Level for Standard](#page-60-0) [Out" on page 3-3](#page-60-0)
- **Example: Using MBeanServer to Configure the Message Level for Standard** [Out" on page 3-4](#page-61-0)
- ! ["Example: Using the Type-Safe Interface to Retrieve Information About a JMS](#page-63-0) [Configuration" on page 3-6](#page-63-0)

# <span id="page-60-0"></span>**Example: Using weblogic.Admin to Configure the Message Level for Standard Out**

This example uses weblogic.Admin to find the WebLogicObjectName of the Local Configuration MBean instance of

weblogic.management.configuration.ServerMBean. Then it sets the level of messages that a server instance named peach sends to standard out. Because it sets the value of a Local Configuration MBean, the updated value applies only to the current server session.

**Listing 3-1 Configuring the Message Level**

```
C:\myWLDomains\mydomain>java weblogic.Admin -url http://peach:8001 -username
weblogic -password weblogic GET -pretty -type ServerConfig
---------------------------
MBeanName: "mydomain:Location=peach,Name=peach,Type=ServerConfig"
        AcceptBacklog: 50
        AdministrationPort: 0
...
        StdoutDebugEnabled: false
        StdoutEnabled: true
        StdoutFormat: standard
        StdoutLogStack: true
        StdoutSeverityLevel: 16
C:\myWLDomains\mydomain>java weblogic.Admin -url http://peach:8001 -username
weblogic -password weblogic SET -mbean
 mydomain:Location=peach,Name=peach,Type=ServerConfig
 -property StdoutSeverityLevel 64
```
Ok

The weblogic.Admin utility returns the string Ok to indicate that the SET command succeeded.

# <span id="page-61-0"></span>**Example: Using MBeanServer to Configure the Message Level for Standard Out**

The class in this example uses the Local Configuration MBean instance of weblogic.management.configuration.ServerMBean to temporarily change the level of messages that a server instance named peach sends to standard out. It uses the standard JMX MBeanServer interface to change the ServerMBean configuration.

The class as written runs on the Administration Server and uses the Administration MBeanHome to retrieve the Local Configuration MBean for peach, but you could modify it to run on a local server and use the local server's MBeanHome to retrieve ServerMBean.

Instead of retrieving a list of all MBeans and then filtering the list to find the local ServerMBean for a specific server instance, this example uses the MBean naming conventions to construct the WebLogicObjectName for the ServerMBean. For more information about naming conventions, refer to ["WebLogicObjectNames for](#page-51-1) [WebLogic Server MBeans" on page 2-16.](#page-51-1)

In the example, weblogic is a user who has permission to view attributes of the ServerMBean. For information about permissions to view and modify MBeans, refer to ["Protecting System Administration Operations"](http://e-docs.bea.com/wls/docs81b/adminguide/secsysadm.html) in the *WebLogic Server Administration Guide*.

#### **Listing 3-2 Configuring EJB Deployment Descriptors**

```
import java.util.Set;
import java.util.Iterator;
import java.rmi.RemoteException;
import javax.naming.*;
import javax.management.MBeanServer;
import weblogic.jndi.Environment;
import weblogic.management.MBeanHome;
import weblogic.management.WebLogicMBean;
import weblogic.management.WebLogicObjectName;
public class changeStandardOut {
```

```
public static void main(String[] args) {
   MBeanHome home = null;
   MBeanServer homeServer = null;
   //domain variables
  String url = "t3://localhost:7001";
  String username = "weblogic";
  String password = "weblogic";
//setting the initial context
  try {
   Environment env = new Environment();
   env.setProviderUrl(url);
   env.setSecurityPrincipal(username);
   env.setSecurityCredentials(password);
   Context ctx = env.getInitialContext();
//getting the Administration MBeanHome
   home = (MBeanHome) ctx.lookup(MBeanHome.ADMIN_JNDI_NAME);
   } catch (Exception e) {
      System.out.println("Exception caught: " + e);
     }
// Constructing a WebLogicObjectName for the local ServerMBean
// that is associated with the server instance named peach.
  String mbeanName = "examples:Location=peach,Name=peach,Type=ServerConfig";
   WebLogicObjectName objName = new WebLogicObjectName(mbeanName);
// Retrieving the MBeanServer interface.
   homeServer = home.getMBeanServer();
// Using MBeanServer to set the value of the StdoutSeverityLevel attribute
   homeServer.setAttribute(mbeanName,StdoutSeverityLevel,64);
// Providing feedback that operation succeeded.
  System.out.println("Changed standard out severity level to: " +
  homeServer.getAttribute(mbeanName,StdoutSeverityLevel));
     } catch (Exception e) {
      System.out.println("Caught exception: " + e);
      }
  }
}
```
# <span id="page-63-0"></span>**Example: Using the Type-Safe Interface to Retrieve Information About a JMS Configuration**

The example in this section collects all the JMS-related configuration information in a domain. To retrieve JMS-related Administration MBeans, it uses the getMBeansByType method of the Administration MBeanHome.

You could add more functionality to this program by using the get and set methods of the JMS-related Administration MBeans that the program retrieves.

#### **Listing 3-3 Retrieving Information About a JMS Configuration**

```
import java.util.Set;
import java.util.Iterator;
import java.rmi.RemoteException;
import javax.naming.*;
import weblogic.jndi.Environment;
import weblogic.management.MBeanHome;
import javax.management.ObjectName;
import weblogic.management.WebLogicMBean;
import weblogic.management.configuration.ServerMBean;
import weblogic.management.runtime.ServerRuntimeMBean;
public class getJMSInfo {
  public static void main(String[] args) {
   MBeanHome home = null;
   String url = "t3://localhost:7001";
   String username = "weblogic";
   String password = "weblogic";
   WebLogicMBean bean = null;
//setting the initial context
   try {
    Environment env = new Environment();
```

```
env.setProviderUrl(url);
   env.setSecurityPrincipal(username);
   env.setSecurityCredentials(password);
   Context ctx = env.getInitialContext();
   System.out.println("got the IC");
//getting the Administration MBeanHome
   home = (MBeanHome) ctx.lookup(MBeanHome.ADMIN_JNDI_NAME);
   System.out.println("Got the MBeanHome " + home);
   } catch (Exception e) {
      System.out.println("Exception caught: " + e);
     }
/*Getting the Administration MBeans. The getMBeansByType method
* retrieves Administration MBeans because there is no "Config"
* or "Runtime" suffix in the value that is passed.
* For example, "JMSConnectionFactory" retrieves an Administration
* MBean, while "JMSConnectionFactoryConfig" retrieves a Configuration
* MBean.
  Set myset = home.getMBeansByType("JMSConnectionFactory");
  Iterator iter = myset.iterator();
  System.out.println("Iterating over: ");
  while(iter.hasNext()) {
   bean = (WebLogicMBean) iter.next();
   System.out.println("Got the server mbean: " + bean);
   }
  myset = home.getMBeansByType("JMSServer");
  iter = myset.iterator();
  System.out.println("Iterating over: ");
  while(iter.hasNext()) {
   bean = (WebLogicMBean) iter.next();
   System.out.println("Got the config mbean: " + bean);
   }
  myset = home.getMBeansByType("JMSSessionPool");
  iter = myset.iterator();
  System.out.println("Iterating over: ");
  while(iter.hasNext()) {
   bean = (WebLogicMBean) iter.next();
   System.out.println("Got the runtime mbean: " + bean);
   }
  myset = home.getMBeansByType("JMSQueue");
  iter = myset.iterator();
  System.out.println("Iterating over: ");
  while(iter.hasNext()) {
   bean = (WebLogicMBean) iter.next();
   System.out.println("Got the runtime mbean: " + bean);
   }
```
}

```
myset = home.getMBeansByType("JMSConnectionFactory");
 iter = myset.iterator();
 System.out.println("Iterating over: ");
 while(iter.hasNext()) {
 bean = (WebLogicMBean) iter.next();
 System.out.println("Got the runtime mbean: " + bean);
 }
myset = home.getMBeansByType("JMSConnectionConsumer");
 iter = myset.iterator();
 System.out.println("Iterating over: ");
 while(iter.hasNext()) {
 bean = (WebLogicMBean) iter.next();
 System.out.println("Got the runtime mbean: " + bean);
 }
}
```
# **4 Using WebLogic Server MBean Notifications**

To report changes in configuration and runtime information, all WebLogic Server MBeans emit JMX notifications. A **notification** is a JMX object that describes a state change or some other specific condition that has occurred in an underlying resource.

You can create Java classes called **listeners** that listen for these notifications. For example, your application can include a listener that receives notifications when applications are deployed, undeployed, or redeployed.

This topic includes the following sections:

- ["WebLogic Server Notification Types" on page 4-2](#page-67-0)
- ! ["Listening for Notifications: Main Steps" on page 4-3](#page-68-0)

# <span id="page-67-0"></span>**WebLogic Server Notification Types**

WebLogic Server MBeans implement the

javax.management.NotificationBroadcaster interface to emit different types of notification objects depending on the type of event that occurs:

- ! When an MBean's attribute value changes, it emits a javax.management.AttributeChangeNotification object.
- **I** When an MBean's addAttributeName method is called, it emits a weblogic.management.AttributeAddNotification object.
- When an MBean's removeAttributeName method is called, it emits a weblogic.management.AttributeRemoveNotification object.

In addition, when MBeans have been registered or unregistered, the WebLogic Server JMX services emit notifications of type javax.management.MBeanServerNotification.

For more information about the javax.management notification types, refer to the JMX 1.0 API documentation, which you can download from [http://jcp.org/aboutJava/communityprocess/final/jsr003/index.html.](http://jcp.org/aboutJava/communityprocess/final/jsr003/index.html) The archive that you download includes the API documentation..

For more information about the weblogic.management notification types, refer to the Javadoc for [AttributeAddNotification](http://e-docs.bea.com/wls/docs81b/javadocs/weblogic/management/AttributeAddNotification.html) and [AttributeRemoveNotification.](http://e-docs.bea.com/wls/docs81b/javadocs/weblogic/management/AttributeRemoveNotification.html)

### **WebLogic Server Log Notifications**

When a WebLogic Server resource generates a log message, its MBeans emit a notification of type weblogic.management.WebLogicLogNotification. You can use the WebLogicLogNotification API to extract parts of the log message, including the transaction ID, user ID, and version number associated with the message.

For more information about log notifications, refer to the *[Using WebLogic Logging](http://e-docs.bea.com/wls/docs81b/logging/index.html) [Services](http://e-docs.bea.com/wls/docs81b/logging/index.html)* guide.

### <span id="page-68-0"></span>**Listening for Notifications: Main Steps**

To listen for the notifications that MBeans emit, do the following:

- 1. Create a listener class in your application.
- 2. Register the class with the MBeans whose notifications you want to receive.
- 3. Optionally implement and register a NotificationFilter class, which provides additional control over which notifications the listener receives.

[Figure 4-1](#page-68-1) shows a basic system in which a JSP contains a NotificationListener that is registered with an MBean's implementation of the NotificationBroadcaster interface.

#### <span id="page-68-1"></span>**Figure 4-1 Monitoring Notifications from a JSP**

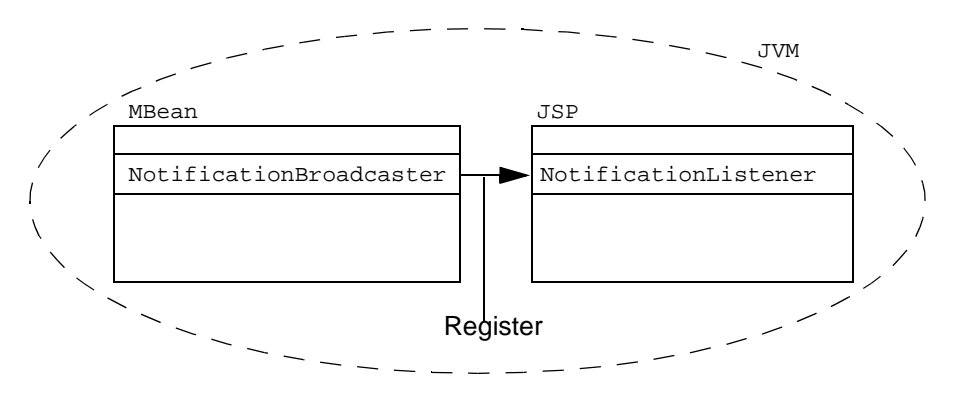

This section contains the following subsections:

- ! [Creating a Notification Listener](#page-69-0)
- **Exercise 2 [Registering a Notification Listener](#page-71-0)**

For a complete explanation of JMX notifications and how they work, download the JMX 1.0 specification from

[http://jcp.org/aboutJava/communityprocess/final/jsr003/index.html.](http://jcp.org/aboutJava/communityprocess/final/jsr003/index.html)

### <span id="page-69-0"></span>**Creating a Notification Listener**

To create a notification listener for a client that runs within the same JVM as WebLogic Server, create a class that implements javax.management.NotificationListener. Your implementation must include the NotificationListener.handleNotification() method.

For more information on NotificationListener, refer to the javax.management.Notification Javadoc in the JMX 1.0 API documentation, which you can download from

[http://jcp.org/aboutJava/communityprocess/final/jsr003/index.html.](http://jcp.org/aboutJava/communityprocess/final/jsr003/index.html) The archive that you download includes the API documentation.

To create a notification listener for a client that runs in a JVM that is separate from WebLogic Server, create a class that implements

weblogic.management.RemoteNotificationListener.

RemoteNotificationListener extends

javax.management.NotificationListener and java.rmi.Remote, making MBean notifications available to external clients via RMI. Your implementation must include the RemoteNotificationListener.handleNotification() method. For more information, refer to RemoteNotificationListener [Javadoc](http://e-docs.bea.com/wls/docs81b/javadocs/weblogic/management/RemoteNotificationListener.html).

After you implement RemoteNotificationListener, you register your listener with MBeans whose notifications you want to receive. (See [Figure 4-2](#page-70-0).)

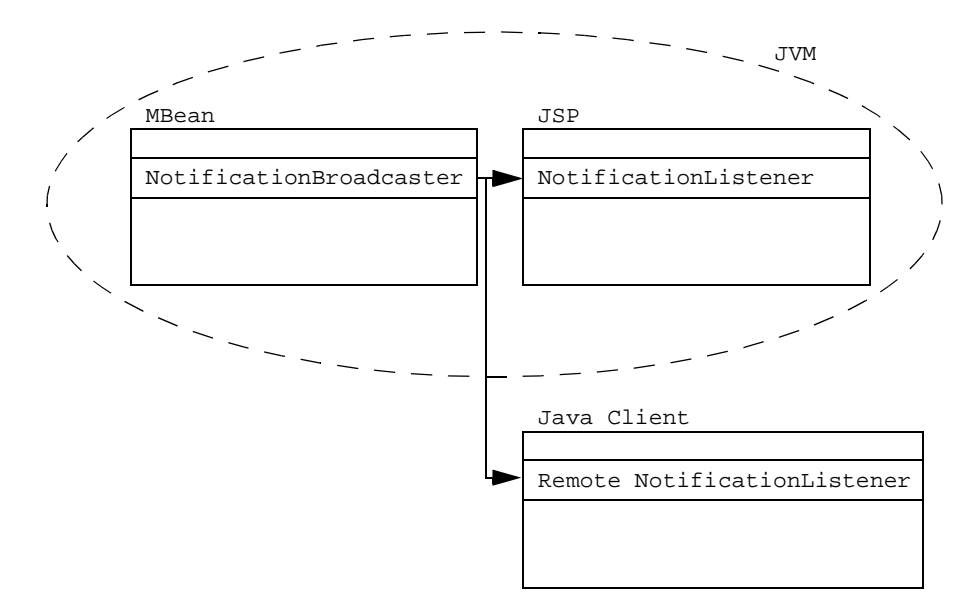

<span id="page-70-0"></span>**Figure 4-2 Monitoring Notifications from a Separate JVM**

The following example creates a remote listener that prints output when NotificationBroadcaster broadcasts a WebLogicLogNotification message that indicates an application has been deployed or undeployed.

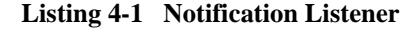

```
import javax.management.Notification;
import javax.management.NotificationFilter;
import javax.management.NotificationListener;
import javax.management.Notification.*;
import weblogic.management.RemoteNotificationListener;
import weblogic.management.logging.WebLogicLogNotification;
public class myListener implements
                RemoteNotificationListener {
public void handleNotification(Notification notification, Object obj) {
        WebLogicLogNotification wln = (WebLogicLogNotification)notification;
```

```
/*
   * These are all the attributes you can get on a
   * WebLogicLogNotification
  */
 System.out.println("\n\nmessage id = " + wln.getMessageId());
  System.out.println("server name = " + wln.getServername());
  System.out.println("machine name = " + wln.qetMachineName());
  System.out.println("severity = " + wln.getSeverity());
  System.out.println("type = " + wh.getType());
 System.out.println("timestamp = " + wln.getTimeStamp());
  System.out.println("message = " + wln.getMessage());
  System.out.println("thread id = " + wln.getThreadId());
  System.out.println("user id = " + wln.getUserId());
  System.out.println("transaction id = " + wln.getTransactionId());
  System.out.println("version = " + wh.n.getVersion());
int messageId = wln.getMessageId();
  /* These are the messageIDs of the messages broadcast when an
   * application is deployed/undeployed/redeployed
   * 160004 is for undeployment
   * 160003 is for deployment
   */
  if(messagedId == 160004)System.out.println(\n\nwln.getMessage());
 else if (messageId == 160003)
   System.out.println(wln.getMessage());
 else;
```
### <span id="page-71-0"></span>**Registering a Notification Listener**

}

}

Because all WebLogic Server MBeans implement the javax.management.NotificationBroadcaster interface, you can register a NotificationListener with any MBean.

Registering a NotificationListener can be accomplished by calling the MBean's addNotificationListener() method. However, in most cases it is preferable to use the addNotificationListener() method of the MBeanServer interface, which saves the trouble of looking up a particular MBean simply for registration purposes.
The following example uses MBeanServer.addNotificationListener() to register the listener from [Listing 4-1](#page-70-0) with the LogBroadcasterRuntimeMBean.

#### **Listing 4-2 Registering a Listener**

```
import java.util.Set;
import java.util.Iterator;
import java.rmi.RemoteException;
import javax.naming.*;
import weblogic.jndi.Environment;
import weblogic.management.MBeanHome;
import javax.management.ObjectName;
import weblogic.management.WebLogicMBean;
import weblogic.management.configuration.ServerMBean;
import weblogic.management.runtime.LogBroadcasterRuntimeMBean;
import weblogic.management.WebLogicObjectName;
import javax.management.*;
import javax.management.Notification;
import weblogic.management.RemoteMBeanServer;
/* This class is to be registered as a startup class with the server that
 * receives the Log Notifications
 */
public class logger {
  public static void main(String[] args) {
   MBeanHome home = null;
   LogBroadcasterRuntimeMBean logBroadcaster = null;
   RemoteMBeanServer rmbs = null;
   //domain variables
   String serverName = "MyServer";
   String domainName = "myDomain";
   try {
    Context ctx = new InitialContext();
   //Get a local MBeanHome
    home = (MBeanHome) ctx.lookup("weblogic.management.home." + serverName);
   } catch (Exception e) {
      System.out.println("Exception caught: " + e);
     }
   //Use MBeanHome to get MBeanServer
   try {
```
}

```
rmbs = home.getMBeanServer();
 } catch(Exception e) {
System.out.println("Caught exception: " + e);
   }
try {
  /* The LogBroadcasterRuntimeMBean is only responsible for emitting
   * notifications for log messages. All notifications generated are
   * of the type WebLogicLogNotification. There is only one
   * LogBroadcasterRuntimeMBean per server.
   */
  WebLogicObjectName oname = new WebLogicObjectName(domainName +
     :Name=TheLogBroadcaster,Type=LogBroadcasterRuntime,Location="
    + serverName);
  myListener listener = new myListener();
  rmbs.addNotificationListener(oname, listener, null, null);
  System.out.println("\n[myListener]: Listener registered
                        for the LogBroadcasterRuntimeMBean ...");
} catch(Exception e) {
System.out.println("Exception: " + e);
   }
}
```
# **5 Accessing Runtime Information**

WebLogic Server includes a large number of MBeans that provide information about the runtime state of managed resources. If you want to create applications that view and modify this runtime data, you must first use the MBeanServer interface or the WebLogic Server type-safe interface to retrieve Runtime MBeans. Then you use APIs in the weblogic.management.runtime package to view or change the runtime data. For information about viewing the API documentation, refer to ["Documentation for](#page-25-0) [Runtime MBean APIs" on page 1-14.](#page-25-0)

This topic provides examples for retrieving and modifying runtime information about WebLogic Server domains and server instances:

- ! ["Determining the Active Domain and Servers" on page 5-2](#page-75-0)
- ! ["Example: Viewing and Changing the Runtime State of a WebLogic Server](#page-78-0) [Instance" on page 5-5](#page-78-0)
- **Example: Viewing Runtime Information About Clusters" on page 5-16**

# <span id="page-75-0"></span>**Determining the Active Domain and Servers**

The Administration MBeanHome interface includes APIs that you can use to determine the name of the currently active domain and the name of all server instances that are currently active.

The example class in [Listing 5-1](#page-75-1) does the following:

- 1. Retrieves the Administration MBeanHome interface.
- 2. Uses MBeanHome.getActiveDomain().getName() to retrieve the name of the domain.
- 3. Uses the getMBeansByType method to retrieve the set of all ServerRuntime MBeans in the domain.
- 4. Iterates through the set and compares the names of the ServerRuntimeMBean instances with the name of the WebLogic Server instance. If the instance is active, it prints the name of the server.

In the following example, weblogic is the username and password for a user who has permission to view and modify MBean attributes. For information about permissions to modify MBeans, refer to "[Protecting System Administration Operations](http://e-docs.bea.com/wls/docs81b/adminguide/secsysadm.html)" in the *WebLogic Server Administration Guide*.

The code in this example must run on the Administration Server.

#### <span id="page-75-1"></span>**Listing 5-1 Determining the Active Domain and Servers**

```
import java.util.Set;
import java.util.Iterator;
import java.rmi.RemoteException;
import javax.naming.*;
import weblogic.jndi.Environment;
import weblogic.management.MBeanHome;
import javax.management.ObjectName;
import weblogic.management.WebLogicMBean;
import weblogic.management.configuration.ServerMBean;
import weblogic.management.runtime.ServerRuntimeMBean;
import weblogic.management.WebLogicObjectName;
import weblogic.management.MBeanHome;
```

```
public class getActiveDomainAndServers {
  public static void main(String[] args) {
    MBeanHome home = null;
//url of the Administration Server
   String url = "t3://localhost:7001";
   String username = "weblogic";
   String password = "weblogic";
   ServerRuntimeMBean serverRuntime = null;
   int count = 0;
   Set mbeanSet = null;
   Iterator mbeanIterator = null;
//setting the initial context
   try {
    Environment env = new Environment();
    env.setProviderUrl(url);
    env.setSecurityPrincipal(username);
    env.setSecurityCredentials(password);
    Context ctx = env.getInitialContext();
    System.out.println("got the IC");
//getting the Administration MBeanHome
    home = (MBeanHome) ctx.lookup(MBeanHome.ADMIN_JNDI_NAME);
   } catch (Exception e) {
      System.out.println("Exception caught: " + e);
     }
//getting the name of the active domain
    try {
     System.out.println("Active Domain: " + home.getActiveDomain().getName() );
   } catch (Exception e) {
      System.out.println("Exception: " + e);
     }
//getting the names of servers in the domain
   System.out.println("Active Severs: ");
      mbeanSet = home.getMBeansByType("ServerRuntime");
      mbeanIterator = mbeanSet.iterator();
      while(mbeanIterator.hasNext()) {
    serverRuntime = (ServerRuntimeMBean)mbeanIterator.next();
```

```
//printing the names of active servers
    if(serverRuntime.getState().equals("Running")) {
     System.out.println("Name: " + serverRuntime.getName());
     System.out.println("ListenAddress: " + serverRuntime.getListenAddress());
     System.out.println("ListenPort: " + serverRuntime.getListenPort());
     count++;
    }
     }
     System.out.println("Number of servers active in the domain: " + count);
  }
}
```
## **Using weblogic.Admin to Determine Active Domains and Servers**

While you can use the example code in [Listing 5-1](#page-75-1) to determine active domains and servers from a JMX application, you can use the weblogic.Admin utility to accomplish a similar task from the command line or a script.

The following command returns the name of the currently active domain, where peach hosts the domain's Administration Server and weblogic is the name and password of a user who has permission to view MBean attributes:

java weblogic.Admin -url peach:8001 -username weblogic -password weblogic GET -type DomainRuntime -property Name

The command output includes the WebLogicObjectName of the DomainRuntimeMBean and the value of its Name attribute:

{MBeanName="examplesDomain:Location=peach,Name=examplesDomain,Ser verRuntime=peach,Type=DomainRuntime"{Name=examplesDomain}}

To see a list of all server instances that are currently active, you use ask the Administration Server to retrieve all ServerRuntime MBeans that are registered in its Administration MBeanHome interface. (Only active server instances register ServerRuntime MBeans with the Administration MBeanHome interface.)

You must specify the -adminurl argument to instruct the GET command to use the Administration Server's Administration MBeanHome interface:

java weblogic.Admin -adminurl peach:8001 -username weblogic -password weblogic GET -type ServerRuntime -property State

The command output includes the WebLogicObjectName of all ServerRuntime MBeans and the value of each State attribute:

```
---------------------------
MBeanName:
"MedRec:Location=MedRecMS2,Name=MedRecMS2,Type=ServerRuntime"
        State: RUNNING
---------------------------
MBeanName:
"MedRec:Location=MedRecServer,Name=MedRecServer,Type=ServerRuntim
\rho"
        State: RUNNING
 ---------------------------
MBeanName:
"MedRec:Location=MedRecMS1,Name=MedRecMS1,Type=ServerRuntime"
       State: RUNNING
```
# <span id="page-78-0"></span>**Example: Viewing and Changing the Runtime State of a WebLogic Server Instance**

The weblogic.management.runtime.ServerRuntimeMBean interface provides runtime information about a WebLogic Server instance. For example, it indicates which listen ports and addresses a server is using. It also includes operations that change the lifecycle state of a server. (For information about server states, refer to ["Server Lifecycle](http://e-docs.bea.com/wls/docs81b/adminguide/overview_lifecycle.html)" in the *Configuring and Managing WebLogic Server* guide.)

This section provides examples of finding ServerRuntimeMBean and using it to change the state of a server instance. Each example illustrates a different way of retrieving ServerRuntimeMBean:

- ["Using a Local MBeanHome and getRuntimeMBean\(\)" on page 5-6](#page-79-0)
- ! ["Using the Administration MBeanHome and getMBean\(\)" on page 5-11](#page-84-0)
- ! ["Using the Administration MBeanHome and getMBeansByType\(\)" on page 5-9](#page-82-0)
- ! ["Using the MBeanServer Interface" on page 5-14](#page-87-0)

You cannot use the weblogic. Admin utility to change the value of Runtime MBean attributes.

### <span id="page-79-0"></span>**Using a Local MBeanHome and getRuntimeMBean()**

Each WebLogic Server instance hosts its own MBeanHome interface, which provides access to the Local Configuration and Runtime MBeans on the server instance. As opposed to using the Administration MBeanHome interface, using the local MBeanHome saves you the trouble of filtering MBeans to find those that apply to the current server. It also uses fewer network hops to access MBeans, because you are connecting directly to the server (instead of routing requests through the Administration Server).

The MBeanHome interface includes the getRuntimeMBean() method, which returns only Runtime MBeans that reside on the current WebLogic Server. If you invoke MBeanHome.getRuntimeMBean()on the Administration Server, it returns only the Runtime MBeans that are on the Administration Server.

In the following example, weblogic is the username and password for a user who has permission to view and modify MBean attributes and Server1 is the name of the WebLogic Server instance for which you want to view and change status. For information about permissions to modify MBeans, refer to ["Protecting System](http://e-docs.bea.com/wls/docs81b/adminguide/secsysadm.html) [Administration Operations"](http://e-docs.bea.com/wls/docs81b/adminguide/secsysadm.html) in the *WebLogic Server Administration Guide*.

#### **Listing 5-2 Using a Local MBeanHome and getRuntimeMBean()**

```
import java.util.Set;
import java.util.Iterator;
import java.rmi.RemoteException;
```

```
import javax.naming.*;
import weblogic.jndi.Environment;
import weblogic.management.MBeanHome;
import javax.management.ObjectName;
import weblogic.management.WebLogicMBean;
import weblogic.management.configuration.ServerMBean;
import weblogic.management.runtime.ServerRuntimeMBean;
import weblogic.management.WebLogicObjectName;
public class serverRuntimeInfo1 {
  public static void main(String[] args) {
    MBeanHome home = null;
//domain variables
   String url = "t3://localhost:7003";
   String serverName = "Server1";
   String username = "weblogic";
   String password = "weblogic";
   ServerRuntimeMBean serverRuntime = null;
   ServerRuntimeMBean serverRuntimeM = null;
//setting the initial context
   try {
    Environment env = new Environment();
    env.setProviderUrl(url);
    env.setSecurityPrincipal(username);
    env.setSecurityCredentials(password);
    Context ctx = env.getInitialContext();
//getting the local MBeanHome
    home = (MBeanHome) ctx.lookup("weblogic.management.home." + serverName);
    System.out.println("Got the MBeanHome: " + home + " for server: " +
      serverName);
   } catch (Exception e) {
      System.out.println("Exception caught: " + e);
     }
    /* Here we use the getRuntimeMBean method to access the ServerRuntimeMbean
     * of the server instance.
     */
    try {
     serverRuntime =
       (ServerRuntimeMBean)home.getRuntimeMBean(serverName,"ServerRuntime");
     System.out.println("Got serverRuntimeMBean: " + serverRuntime);
    } catch (javax.management.InstanceNotFoundException e) {
```

```
System.out.println("Caught exception: " + e);
      }
   System.out.println("Current state: " + serverRuntime.getState() );
   System.out.println("Suspending the server ...");
   serverRuntime.suspend();
   System.out.println("Current state: " + serverRuntime.getState() );
   System.out.println("Stopping the server ...");
//changing the state to SHUTDOWN
   serverRuntime.shutdown();
   System.out.println("Current state: " + serverRuntime.getState() );
 }
}
```
## <span id="page-82-0"></span>**Using the Administration MBeanHome and getMBeansByType()**

Like the example in [Listing 5-1, "Determining the Active Domain and Servers," on](#page-75-1) [page 5-2,](#page-75-1) the example class in this section uses the Administration MBeanHome interface to retrieve a ServerRuntime MBean. The Administration MBeanHome provides a single access point for all MBeans in the domain, but it requires you to either construct the WebLogicObjectName of the MBean you want to retrieve or to filter MBeans to find those that apply to a specific current server.

This example class uses MBeanHome.getMBeansByType method to retrieve the set of all ServerRuntime MBeans in the domain. It then iterates through the set and compares the names of the ServerRuntimeMBean instances with the name of a WebLogic Server instance. When it finds a specific server instance, the class changes the state of the server to SHUTDOWN.

In the following example, weblogic is the username and password for a user who has permission to view and modify MBean attributes, Server1 is the name of the WebLogic Server instance for which you want to view and change status, and mihirDomain is the name of the WebLogic Server administration domain.

For information about permissions to modify MBeans, refer to "[Protecting System](http://e-docs.bea.com/wls/docs81b/adminguide/secsysadm.html) [Administration Operations"](http://e-docs.bea.com/wls/docs81b/adminguide/secsysadm.html) in the *WebLogic Server Administration Guide*.

#### **Listing 5-3 Using the Administration MBeanHome and getMBeansByType()**

```
import java.util.Set;
import java.util.Iterator;
import java.rmi.RemoteException;
import javax.naming.*;
import weblogic.jndi.Environment;
import weblogic.management.MBeanHome;
import javax.management.ObjectName;
import weblogic.management.WebLogicMBean;
import weblogic.management.configuration.ServerMBean;
import weblogic.management.runtime.ServerRuntimeMBean;
import weblogic.management.WebLogicObjectName;
```

```
public class serverRuntimeInfo3 {
  public static void main(String[] args) {
       MBeanHome home = null;
//domain variables
   String url = "t3://localhost:7001";
   String serverName = "Server1";
   String username = "weblogic";
   String password = "weblogic";
   ServerRuntimeMBean serverRuntime = null;
   Set mbeanSet = null;
   Iterator mbeanIterator = null;
//Setting the initial context
   try {
    Environment env = new Environment();
    env.setProviderUrl(url);
    env.setSecurityPrincipal(username);
    env.setSecurityCredentials(password);
    Context ctx = env.getInitialContext();
// Getting the Administration MBeanHome.
    home = (MBeanHome) ctx.lookup(MBeanHome.ADMIN_JNDI_NAME);
    System.out.println("Got the Admin MBeanHome: " + home );
   } catch (Exception e) {
      System.out.println("Exception caught: " + e);
     }
   /* Here we use the getMBeansByType method to get the set of ServerRuntime mbeans
    * Then we iterate through the set. We retrieve the ServerRuntimeMbean we are
    * interested in by comparing the name to the value of serverName.
    */
  try {
     mbeanSet = home.getMBeansByType("ServerRuntime");
     mbeanIterator = mbeanSet.iterator();
     while(mbeanIterator.hasNext()) {
    serverRuntime = (ServerRuntimeMBean)mbeanIterator.next();
    if(serverRuntime.getName().equals(serverName)) {
     System.out.println("we have got the serverRuntimembean: "+ serverRuntime +" for: " + serverName);
             System.out.println("Current state: " + serverRuntime.getState() );
             System.out.println("Suspending the server ...");
             System.out.println("Stopping the server ...");
```

```
//changing the state to SHUTDOWN
             serverRuntime.shutdown();
             System.out.println("Current state: " + serverRuntime.getState() );
    } catch (javax.management.InstanceNotFoundException e) {
      System.out.println("Caught exception: " + e);
     }
}
```
### <span id="page-84-0"></span>**Using the Administration MBeanHome and getMBean()**

Instead of retrieving a list of all MBeans and then filtering the list to find the ServerRuntimeMBean for a specific server, this example uses the MBean naming conventions to construct the WebLogicObjectName for the ServerRuntimeMBean on a server instance named Server1. For information about constructing a WebLogicObjectName, refer to ["WebLogicObjectNames for WebLogic Server](#page-51-0) [MBeans" on page 2-16](#page-51-0).

To make sure that you supply the correct object name, you can use the weblogic.Admin GET command. For example, the following command returns the object name and list of attributes of the ServerRuntimeMBean for a server instance named Server1:

```
java weblogic.Admin -url http://Server1:7001 -username weblogic
-password weblogic GET -pretty -type ServerRuntime
```
For more information about using the weblogic.Admin utility to find information about MBeans, refer to "[MBean Management Command Reference](http://e-docs.bea.com/wls/docs81b/admin_ref/cli.html#MBean_Management_Command_Reference)" in the *WebLogic Server Command Line Reference*.

In [Listing 5-4,](#page-85-0) weblogic is the username and password for a user who has permission to view and modify MBean attributes, Server1 is the name of the WebLogic Server instance for which you want to view and change status, and mihirDomain is the name of the WebLogic Server administration domain.

#### <span id="page-85-0"></span>**Listing 5-4 Using the Administration MBeanHome and getMBean()**

```
import java.util.Set;
import java.util.Iterator;
import java.rmi.RemoteException;
import javax.naming.*;
import weblogic.jndi.Environment;
import weblogic.management.MBeanHome;
import javax.management.ObjectName;
import weblogic.management.WebLogicMBean;
import weblogic.management.configuration.ServerMBean;
import weblogic.management.runtime.ServerRuntimeMBean;
import weblogic.management.WebLogicObjectName;
public class serverRuntimeInfo2 {
 public static void main(String[] args) {
   MBeanHome home = null;
//domain variables
  String url = "t3://localhost:7001";
  String serverName = "Server1";
  String username = "weblogic";
  String password = "weblogic";
  ServerRuntimeMBean serverRuntime = null;
//setting the initial context
  try {
   Environment env = new Environment();
   env.setProviderUrl(url);
   env.setSecurityPrincipal(username);
   env.setSecurityCredentials(password);
   Context ctx = env.getInitialContext();
/* Getting the Administration MBeanHome.
* Note: Looking up MBeanHome.ADMIN_JNDI_NAME returns the Administration
       MBeanHome interface. It provides access to all MBeans in the domain.
* Looking up "weblogic.management.home.<AdminServerName>" returns the
* local MBeanHome for the Administration Server. It provides
```

```
* to the Configuration and Runtime MBeans on the Administration Server.
*/
   home = (MBeanHome) ctx.lookup(MBeanHome.ADMIN JNDI_NAME);
   System.out.println("Got the Admin MBeanHome: " + home + " from the
     Admin server");
   } catch (Exception e) {
      System.out.println("Exception caught: " + e);
     }
  try {
     /* Creating the mbean object name.
    * The serverName refers to the name of the Managed Server that hosts
     * the ServerRuntimeMBean.
    */
    String name = "mihirDomain:Location=" + serverName + ",Name=" +
     serverName + ",Type=ServerRuntime" ;
    WebLogicObjectName objName = new WebLogicObjectName(name);
    System.out.println("Created WebLogicObjectName: " + name);
   serverRuntime = (ServerRuntimeMBean)home.getMBean(objName);
   System.out.println("Got the serverRuntime using the adminHome: " +
      serverRuntime );
  } catch(Exception e) {
    System.out.println("Exception: " + e);
    }
   System.out.println("Current state: " + serverRuntime.getState() );
   System.out.println("Suspending the server ...");
   serverRuntime.suspend();
   System.out.println("Current state: " + serverRuntime.getState() );
   System.out.println("Stopping the server ...");
//changing the state to SHUTDOWN
   serverRuntime.shutdown();
   System.out.println("Current state: " + serverRuntime.getState() );
  }
}
```
### <span id="page-87-0"></span>**Using the MBeanServer Interface**

The example in this section uses a standard JMX approach for interacting with MBeans. It uses the Administration MBeanHome interface to retrieve the javax.management.MBeanServer interface and then uses MBeanServer to retrieve the value of the ListenPort attribute of the ServerRuntimeMBean for a server instance named Server1.

In the following example, weblogic is the username and password for a user who has permission to view and modify MBean attributes and mihirDomain is the name of the WebLogic Server administration domain.

#### **Listing 5-5 Using the Administration MBeanHome and getMBean()**

```
import java.util.Set;
import java.util.Iterator;
import java.rmi.RemoteException;
import javax.naming.*;
import javax.management.ObjectName;
import javax.management.MBeanServer;
import weblogic.jndi.Environment;
import weblogic.management.MBeanHome;
import weblogic.management.WebLogicMBean;
import weblogic.management.runtime.ServerRuntimeMBean;
import weblogic.management.WebLogicObjectName;
public class serverRuntimeInfo3 {
  public static void main(String[] args) {
    MReanHome home = null;
//domain variables
   String url = "t3://adminserver:7001";
   String serverName = "Server1";
   String username = "weblogic";
   String password = "weblogic";
   String ListenPort = "7001";
   ServerRuntimeMBean serverRuntime = null;
//setting the initial context
   try {
```

```
Environment env = new Environment();
   env.setProviderUrl(url);
   env.setSecurityPrincipal(username);
   env.setSecurityCredentials(password);
   Context ctx = env.getInitialContext();
// Getting the Administration MBeanHome.
   home = (MBeanHome) ctx.lookup(MBeanHome.ADMIN_JNDI_NAME);
   System.out.println("Got the Admin MBeanHome: " + home + " from the
     Admin server");
   } catch (Exception e) {
      System.out.println("Exception caught: " + e);
     }
  try {
     /* Creating the mbean object name.
     * The serverName refers to the name of the Managed Server that hosts
     * the ServerRuntimeMBean.
     */
     String name = "mihirDomain:Location=" + serverName + ",Name=" +
     serverName + ",Type=ServerRuntime" ;
     WebLogicObjectName objName = new WebLogicObjectName(name);
     System.out.println("Created WebLogicObjectName: " + name);
    //Retrieving the MBeanServer interface
   homeServer = home.getMBeanServer();
   //Retrieving the ListenPort attribute of ServerRuntimeMBean
   attributeValue = homeServer.getAttribute(objName, ListenPort);
   System.out.println("ListenPort for " + serverName + " is:" + attributeValue);
    } catch(Exception e) {
     System.out.println("Exception: " + e);
    }
}
```
# <span id="page-89-0"></span>**Example: Viewing Runtime Information About Clusters**

The example in this section retrieves the number and names of WebLogic Server instances currently running in a cluster. It uses weblogic.management.runtime.ClusterRuntimeMBean, which provides information about a single Managed Server's view of the members of a WebLogic cluster.

Only Managed Servers host instances of ClusterRuntimeMBean, and you must retrieve the ClusterRuntimeMBean instance from a Managed Server that is actively participating in a cluster.

To make sure that it retrieves a ClusterRuntimeMBean from an active Managed Server that is in a cluster, this example does the following:

- 1. Retrieves the Administration MBeanHome, which runs on the Administration Server and can provide access to all ClusterRuntimeMBeans in the domain.
- 2. Retrieves all ClusterRuntimeMBeans and determines whether they belong to a specific domain.
- 3. Finds one ClusterRuntimeMBean for a Managed Server in the domain of interest.
- 4. Uses the ClusterRuntimeMBean APIs on the Managed Server to determine the number and name of active servers in the cluster.

In the example, weblogic is the username and password for a user who has permission to view and modify MBean attributes. For information about permissions to modify MBeans, refer to ["Protecting System Administration Operations](http://e-docs.bea.com/wls/docs81b/adminguide/secsysadm.html)" in the *WebLogic Server Administration Guide*.

#### **Listing 5-6 Retrieving a List of Servers Running in a Cluster**

```
import java.util.Set;
import java.util.Iterator;
import java.rmi.RemoteException;
import javax.naming.*;
import weblogic.jndi.Environment;
import weblogic.management.MBeanHome;
import javax.management.ObjectName;
import weblogic.management.WebLogicMBean;
import weblogic.management.runtime.ClusterRuntimeMBean;
import weblogic.management.WebLogicObjectName;
import weblogic.management.MBeanHome;
public class getRunningServersInCluster {
  public static void main(String[] args) {
    MBeanHome home = null;
//domain variables
   String url = "t3://localhost:7001"; //url of the Administration Server
/* If you have more than one cluster in your domain, define a list of all the
  servers in the cluster. You compare the servers in the domain with this list
* to determine which servers are in a specific cluster.
*/
   String server1 = "cs1"; // name of server in the cluster
   String server2 = "cs2"; // name of server in the cluster
   String username = "weblogic";
   String password = "weblogic";
   ClusterRuntimeMBean clusterRuntime = null;Set mbeanSet = null;
   Iterator mbeanIterator = null;
   String name = "";
   String[] aliveServerArray = null;
```

```
//Setting the initial context
  try {
   Environment env = new Environment();
   env.setProviderUrl(url);
   env.setSecurityPrincipal(username);
   env.setSecurityCredentials(password);
   Context ctx = env.getInitialContext();
// Getting the Administration MBeanHome.
   home = (MBeanHome) ctx.lookup(MBeanHome.ADMIN_JNDI_NAME);
   } catch (Exception e) {
      System.out.println("Exception caught: " + e);
     }
// Retrieving a list of ClusterRuntime MBeans in the domain.
     try {
     mbeanSet = home.getMBeansByType("ClusterRuntime");
     mbeanIterator = mbeanSet.iterator();
     while(mbeanIterator.hasNext()) {
// Retrieving one ClusterRuntime MBean from the list.
   clusterRuntime = (ClusterRuntimeMBean)mbeanIterator.next();
    // Getting the name of the ClusterRuntime MBean.
   name = clusterRuntime.getName();
   // Determining if the current ClusterRuntimeMBean belongs to a
    // server in the cluster of interest.
    if(name.equals(server1) || name.equals(server2) ) {
     // Using the current ClusterRuntimeMBean to retrieve the number of
     // servers in the cluster.
     System.out.println("\nNumber of active servers in the cluster: " +
       clusterRuntime.getAliveServerCount());
     // Retrieving the names of servers in the cluster.
            aliveServerArray = clusterRuntime.getServerNames();
    break;
    }
     }
    } catch (Exception e) {
      System.out.println("Caught exception: " + e);
      }
     if(aliveServerArray == null) {
      System.out.println("\nThere are no running servers in the cluster");
      System.exit(1);
     }
```

```
System.out.println("\nThe running servers in the cluster are: ");
for (int i=0; i < aliveServerArray.length; i++) {
System.out.println("server " + i + " : " + aliveServerArray[i]);
}
```
} }

# **6 Monitoring WebLogic Server MBeans**

WebLogic Server includes a set of **monitor MBeans** that emit JMX notifications only when specific MBean attributes change beyond a specific threshold. A monitor MBean observes the attribute of another MBean (the observed MBean) at specific intervals. The monitor derives a value from this observation, called the **derived gauge**. This derived gauge is either the exact value of the observed attribute, or optionally, the difference between two consecutive observed values of a numeric attribute.

When the value of the derived gauge satisfies a set of conditions, the monitor MBean emits a specific notification type. Monitors can also send notifications when certain error cases are encountered while monitoring an attribute value.

The process for monitoring an attribute of an MBean is as follows:

- 1. Create a listener class that can listen for notifications from monitor MBeans.
- 2. Choose a monitor MBean type that matches the type of data you want to observe.
- 3. Configure and instantiate a monitor MBean.
- 4. Instantiate the listener class.

This topic contains the following sections:

- ["Creating a Notification Listener" on page 6-2](#page-95-0)
- ["Choosing a WebLogic Server Monitor Type" on page 6-3](#page-96-0)
- ["Instantiating the Monitor and Listener" on page 6-5](#page-98-0)
- ["Notification Types" on page 6-13](#page-106-0)
- ! ["Sample Monitoring Scenarios" on page 6-14](#page-107-0)

# <span id="page-95-0"></span>**Creating a Notification Listener**

As any other MBean, monitor MBeans emit notifications by implementing javax.management.NotificationBroadcaster. To create a listener for notifications from a monitor MBean, create a class that does the following:

- 1. Implements NotificationBroadcaster or weblogic.management.RemoteNotificationListener.
- 2. Includes the NotificationListener.handleNotification() or the RemoteNotificationListener.handleNotification() method.

You can register the same notification listener with instances of LogBroadcasterMBean, monitor MBeans, or any other MBean.

The example below creates a listener object for an application that runs in a JVM outside the WebLogic Server JVM. It includes logic that outputs additional messages when it receives notifications from monitor MBeans.

#### **Listing 6-1 Listener for Monitor Notifications**

```
import java.rmi.Remote;
import javax.management.Notification;
import javax.management.monitor.MonitorNotification;
import weblogic.management.RemoteNotificationListener;
public class CounterListener
             implements RemoteNotificationListener {
public void handleNotification(Notification notification ,Object obj) {
  System.out.println("\n\n Notification Received ...");
  System.out.println("Type=" + notification.getType() );
  System.out.println("SequenceNumber=" + notification.getSequenceNumber());
  System.out.println("Source=" + notification.getSource());
  System.out.println("Timestamp=" + notification.getTimeStamp() + "\n" );
  if(notification instanceof MonitorNotification) {
  MonitorNotification monitorNotification = (MonitorNotification) notification;
  System.out.println("This notification is a MonitorNotification");
  System.out.println("Observed Attribute: " +
                       monitorNotification.getObservedAttribute() );
```

```
System.out.println("Observed Object: " +
                      monitorNotification.getObservedObject() );
  System.out.println("Trigger value: " + monitorNotification.getTrigger() );
 }
}
```
# <span id="page-96-0"></span>**Choosing a WebLogic Server Monitor Type**

Monitor MBeans are specialized to observe changes in specific data types. You must instantiate the type of monitor MBean that matches the type of the object that an MBean returns for an attribute value. For example, a monitor MBean based on the StringMonitor type can observe an attribute that is declared as an Object as long as actual values of the attributes are String instances, as determined by the instanceof operator.

To choose a monitor type, do the following:

}

- 1. Determine the type of object that is returned by the MBean attribute that you want to observe by doing any of the following:
	- Refer to the WebLogic Server Javadoc.
	- $\bullet$  Use the weblogic. Admin GET command, which provides information about the MBean that you specify. For more information, refer to "MBean Management Command Reference" in the *WebLogic Server Administration Guide*.
	- Use the javap command on the MBean you are monitoring. The javap command is a standard Java utility that disassembles a class file.
- 2. Choose a monitor type from the following table.

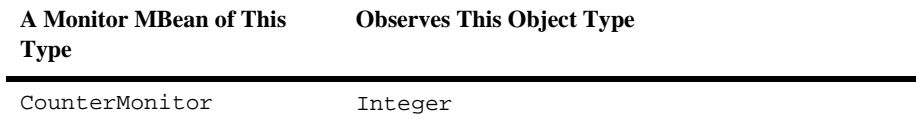

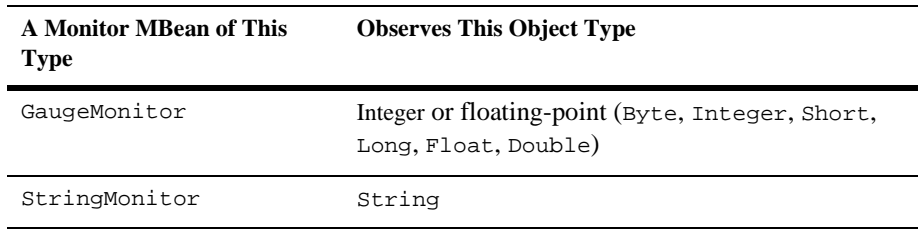

For more information about monitor types, refer to the JMX 1.0 specification, which you can download from

[http://jcp.org/aboutJava/communityprocess/final/jsr003/index.html.](http://jcp.org/aboutJava/communityprocess/final/jsr003/index.html) The archive that you download includes the API documentation.

# <span id="page-98-0"></span>**Instantiating the Monitor and Listener**

After you determine which type of monitor to instantiate, you create a class that instantiates and configures the monitor, and instantiates and registers the listener.

This section contains the following subsections:

- ! ["Main Steps for Instantiating a Monitor and Listener" on page 6-5](#page-98-1)
- ! ["Example: Instantiating a CounterMonitor for a Remote Application" on page](#page-100-0) [6-7](#page-100-0)
- ! ["Configuring CounterMonitor Objects" on page 6-9](#page-102-0)
- ["Configuring GaugeMonitor Objects" on page 6-11](#page-104-0)
- ["Configuring StringMonitor Objects" on page 6-12](#page-105-0)

### <span id="page-98-1"></span>**Main Steps for Instantiating a Monitor and Listener**

To instantiate a monitor MBean and listener object, create a class that does the following:

- 1. Creates a monitor object. The example in [Listing 6-2](#page-100-1) creates a CounterMonitor object using the default constructor of javax.management.monitor.CounterMonitor.
- 2. Configures the monitor object by doing the following:
	- a. Constructs a JMX object name for the **monitor object**. [Listing 6-2](#page-100-1) uses WebLogicObjectName(), but you can use javax.management.ObjectName for the monitor object. The object name must be unique throughout the entire WebLogic Server domain, and it must follow the JMX conventions:

domain name:Name=name,Type=type[,attr=value]...

b. Constructs a JMX object name for the **observed MBean** using WebLogicObjectName().

If the observed MBean is a WebLogic Server MBean, you must use WebLogicObjectName() instead of javax.management.ObjectName. You can also use MBeanHome.getMBeansByType() or other WebLogic Server APIs to get the name of the observed MBean object. For examples of different methods of retrieving MBeans, refer to ["Accessing WebLogic](#page-36-0) [Server MBeans" on page 2-1.](#page-36-0)

c. Sets values for the monitor's threshold parameters. The set of available parameters varies, depending on whether you are instantiating a CounterMonitor, GaugeMonitor, or StringMonitor.

For more information about the parameters that you pass to configure a monitor argument, refer to ["Configuring CounterMonitor Objects" on page](#page-102-0) [6-9](#page-102-0), ["Configuring GaugeMonitor Objects" on page 6-11,](#page-104-0) and ["Configuring](#page-105-0) [StringMonitor Objects" on page 6-12.](#page-105-0)

- d. Configures the monitor object using the monitor's APIs.
- 3. Instantiates the listener object that you created in ["Creating a Notification](#page-95-0) [Listener" on page 6-2](#page-95-0).
- 4. Registers the listener object using the monitor's addNotificationListener() method.
- 5. (This step is needed only if your monitor class runs in a JVM that is outside the WebLogic Server JVM.) Initializes a reference to the monitor object within the MBean Server by doing the following:
	- a. Retrieving the MBeanServer interface using the Administration MBeanHome interface.
	- b. Using the monitor's preRegister() method
- 6. Starts the monitor using the monitor's start() method.

## <span id="page-100-0"></span>**Example: Instantiating a CounterMonitor for a Remote Application**

The following example creates a monitor for the ServicedRequestTotalCount attribute of the ExecuteQueRuntimeMBean, which returns the number (int) of requests that have been processed by the corresponding execution queue.

<span id="page-100-1"></span>**Listing 6-2 Instantiating the Monitor and Listener**

```
import java.util.Set;
import java.util.Iterator;
import java.rmi.RemoteException;
import javax.naming.*;
import weblogic.jndi.Environment;
import weblogic.management.MBeanHome;
import javax.management.ObjectName;
import weblogic.management.WebLogicMBean;
import weblogic.management.configuration.ServerMBean;
import weblogic.management.*;
import weblogic.management.monitor.*;
import javax.management.*;
import javax.management.monitor.CounterMonitor;
public class clientMonitor {
    public static void main (String Args[]) {
    try {
      //Instantiate a CounterMonitor
      CounterMonitor monitor = new CounterMonitor();
       // construct the objectName for your CounterMonitor object
            WebLogicObjectName monitorObjectName = new
              WebLogicObjectName("mydomain:Type=CounterMonitor,Name=MyCounter");
       // Construct the objectName for the observed MBean
            WebLogicObjectName qObjectName = new
                WebLogicObjectName("mihirDomain:Location=MyServer,Name=default,
                           ServerRuntime=MyServer,Type=ExecuteQueueRuntime");
       // Define variables to be used when configuring your CounterMonitor
       // object.
            Integer threshold = new Integer(1000);
            Integer offset = new Integer(2000);
```
}

}

```
//Configure your monitor object using the CounterMonitor APIs
         monitor.setThreshold(threshold);
         monitor.setNotify(true);
         monitor.setOffset(offset);
         monitor.setObservedObject(qObjectName);
         monitor.setObservedAttribute("ServicedRequestTotalCount");
     //Instantiate and register your listener with the monitor
       CounterListener listener = new CounterListener();
       monitor.addNotificationListener(listener, null, null);
//Use the Administration MBeanHome API to get the MBeanServer interface.
// this is needed when you are registering a monitor from the
 // client side.
  String url = "t3://localhost:7001"; //URL of the Administration server
  String username = "weblogic";
  String password = "weblogic";
  MBeanHome home = null;
  Environment env = new Environment();
  env.setProviderUrl(url);
  env.setSecurityPrincipal(username);
  env.setSecurityCredentials(password);
  Context ctx = env.getInitialContext();
  home = (MBeanHome) ctx.lookup(weblogic.management.adminhome);
  RemoteMBeanServer rmbs = home.getMBeanServer();
  monitor.preRegister(rmbs, monitorObjectName);
//start the monitor
monitor.start();
   catch (Exception e) \{ e.printStackTrace(); \}
```
### <span id="page-102-0"></span>**Configuring CounterMonitor Objects**

CounterMonitor objects observe changes in MBean attributes that are expressed as integers. The following list describes groups of CounterMonitor operations that you use to achieve typical configurations of a CounterMonitor instance:

! Sends a notification when the observed attribute exceeds the threshold.

```
setThreshold(int threshold);
setNotify(true);
setObservedObject(ObjectName);
setObservedAttribute("AttributeName");
```
! Sends a notification when the observed attribute exceeds the threshold. Then it increases the threshold by the offset value. Each time the observed attribute exceeds the new threshold, the threshold is increased by the offset value. For example, if you set Threshold to 1000 and Offset to 2000, when the observed attribute exceeds 1000, the CounterMonitor object sends a notification and increases the threshold to 3000. When the observed attribute exceeds 3000, the CounterMonitor object sends a notification and increases the threshold again to 5000.

```
setThreshold(int threshold);
setNotify(true);
setOffset(int offset);
setObservedObject(ObjectName);
setObservedAttribute("AttributeName");
```
■ Sends a notification when the observed attribute exceeds the threshold, and increases the threshold by the offset value. When the threshold reaches the value specified by the modulus, the threshold is returned to the value that was specified through the latest call to the monitor's setThreshold method, before any offsets were applied. For example, if the original Threshold is set to 1000 and the Modulus is set to 5000, when the Threshold exceeds 5000, the monitor sends a notification and resets the Threshold to 1000.

```
setThreshold(int threshold);
setNotify(true);
setOffset(int offset);
setModulus(int modulus);
setObservedObject(ObjectName);
setObservedAttribute("AttributeName");
```
! Sends a notification when the difference between two consecutive observations exceeds the threshold. For example, the Threshold is 20 and the monitor observes an attribute value of 2. If the next observation is greater than 22, then the monitor sends a notification. However, if the value is 10 at the next observation, and 25 at the following observation, then the monitor does not send a notification because the value has not changed by more than 20 for any two consecutive observations.

```
setThreshold(int threshold);
setNotify(true);
setDifferenceMode(true);
setObservedObject(ObjectName);
setObservedAttribute("AttributeName");
```
**E** Sends a notification when the difference between two consecutive observations exceeds the threshold, and increases the threshold by the offset value. When the threshold reaches the value specified by the modulus, the threshold is returned to the value that was specified through the latest call to the monitor's setThreshold method, before any offsets were applied.

```
setThreshold(int threshold);
setNotify(true);
setOffset(int offset);
setModulus(int modulus);
setDifferenceMode(true);
setObservedObject(ObjectName);
setObservedAttribute("AttributeName");
```
To see all possible configurations of a CounterMonitor instance, refer to the JMX 1.0 API documentation, which you can download from

[http://jcp.org/aboutJava/communityprocess/final/jsr003/index.html.](http://jcp.org/aboutJava/communityprocess/final/jsr003/index.html) The archive that you download includes the API documentation.

### <span id="page-104-0"></span>**Configuring GaugeMonitor Objects**

GaugeMonitor objects observe changes in MBean attributes that are expressed as integers or floating-point. The following list describes groups of GaugeMonitor operations that you use to achieve typical configurations of a GaugeMonitor instance:

**Example 3** Sends a notification when the observed attribute is beyond the high threshold.

```
setHighThreshold(int Highthreshold);
setNotifyHigh(true);
setObservedObject(ObjectName);
setObservedAttribute("AttributeName");
```
**E** Sends a notification when the observed attribute is outside the range of the high or low threshold.

```
setThresholds(int Highthreshold, Lowthreshold);
setNotifyHigh(true);
setNotifyLow(true);
setObservedObject(ObjectName);
setObservedAttribute("AttributeName");
```
**E** Sends a notification when the difference between two consecutive observations is outside the range of the high or low threshold.

```
setThresholds(int Highthreshold, Lowthreshold);
setNotifyHigh(true);
setNotifyLow(true);
setDifferenceMode(true);
setObservedObject(ObjectName);
setObservedAttribute("AttributeName");
```
GaugeMonitor does not support an offset or modulus.

To see all possible configurations of a GaugeMonitor instance, refer to the JMX 1.0 API documentation, which you can download from [http://jcp.org/aboutJava/communityprocess/final/jsr003/index.html.](http://jcp.org/aboutJava/communityprocess/final/jsr003/index.html) The archive that you download includes the API documentation.

# <span id="page-105-0"></span>**Configuring StringMonitor Objects**

StringMonitor objects observe changes in MBean attributes that are expressed as strings. The following list describes groups of StringMonitor operations that you use to achieve typical configurations of a StringMonitor instance:

! Sends a notification when the observed attribute **matches** the string specified in StringToCompare.

```
setStringToCompare(String);
setNotifyMatch(true);
setObservedObject(ObjectName);
setObservedAttribute("AttributeName");
```
! Sends a notification when the observed attribute **differs from** the string specified in StringToCompare.

```
setStringToCompare(String);
setNotifyDiffer(true);
setObservedObject(ObjectName);
setObservedAttribute("AttributeName");
```
To see all possible configurations of a  $\text{StringMonitor}$  instance, refer to the JMX 1.0 API documentation, which you can download from

[http://jcp.org/aboutJava/communityprocess/final/jsr003/index.html.](http://jcp.org/aboutJava/communityprocess/final/jsr003/index.html) The archive that you download includes the API documentation.

# <span id="page-106-0"></span>**Notification Types**

Each type of monitor MBean emits specific types of notifications. The following table describes the type of notifications that monitor MBeans emit.

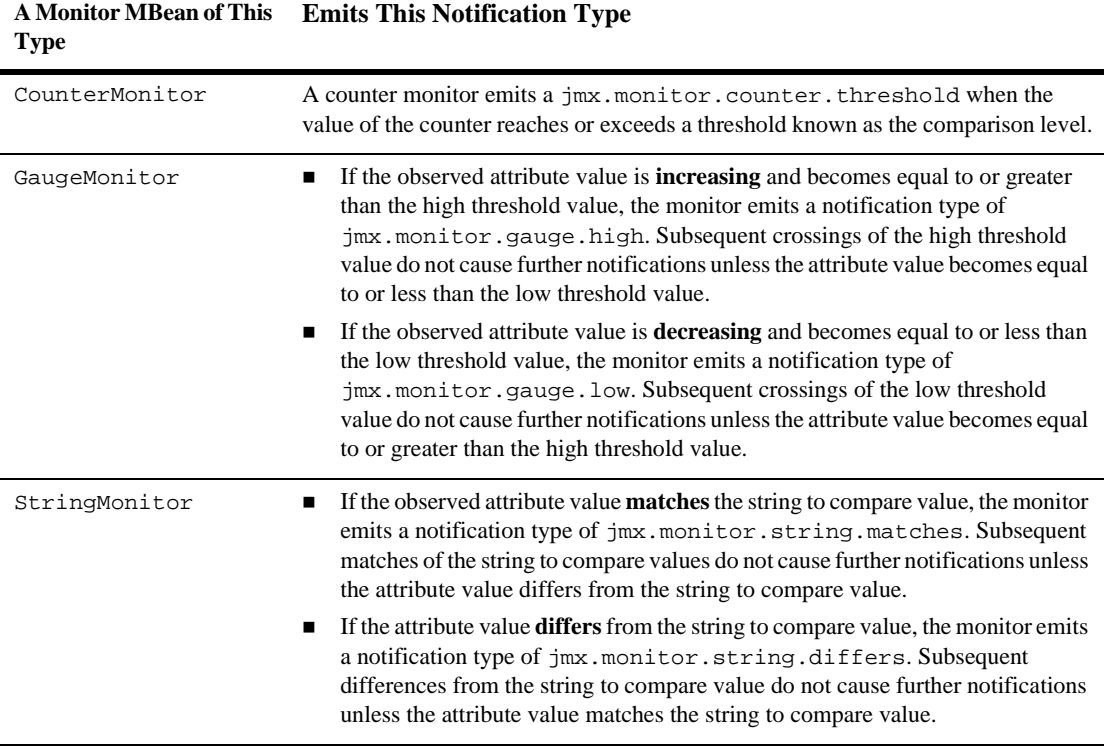

## **Error Notification Types**

All monitors can emit the following notification types to indicate error cases:

- $\blacksquare$  jmx.monitor.error.mbean, which indicates that the observed MBean is not registered in the MBean Server. The observed object name is provided in the notification.
- ! jmx.monitor.error.attribute, which indicates that the observed attribute does not exist in the observed object. The observed object name and observed attribute name are provided in the notification.
- $\blacksquare$  jmx.monitor.error.type, which indicates that the object instance of the observed attribute value is null or not of the appropriate type for the given monitor. The observed object name and observed attribute name are provided in the notification.
- ! jmx.monitor.error.runtime, which contains exceptions that are thrown while trying to get the value of the observed attribute (for reasons other than the cases described above).

The counter and the gauge monitors can also emit the following jmx.monitor.error.threshold notification type under the following circumstances:

- ! For a counter monitor, when the threshold, the offset, or the modulus is not of the same type as the observed counter attribute.
- **If** For a gauge monitor, when the low threshold or high threshold is not of the same type as the observed gauge attribute.

# <span id="page-107-0"></span>**Sample Monitoring Scenarios**

This section outlines some typical MBean attributes that you might consider monitoring to observe performance and/or resource usage. For more details on individual MBean attributes or methods, see the appropriate MBean [API](http://e-docs.bea.com/wls/docs81b/javadocs/index.html) [documentation](http://e-docs.bea.com/wls/docs81b/javadocs/index.html).
## <span id="page-108-0"></span>**JDBC Monitoring**

The JDBCConnectionPoolRuntime MBean maintains several attributes that describe the connections to a deployed JDBC connection pool. Applications may monitor these attributes to observe the connection delays and connection failures, as well as connection leaks. The following table outlines those MBean attributes typically used for JDBC monitoring.

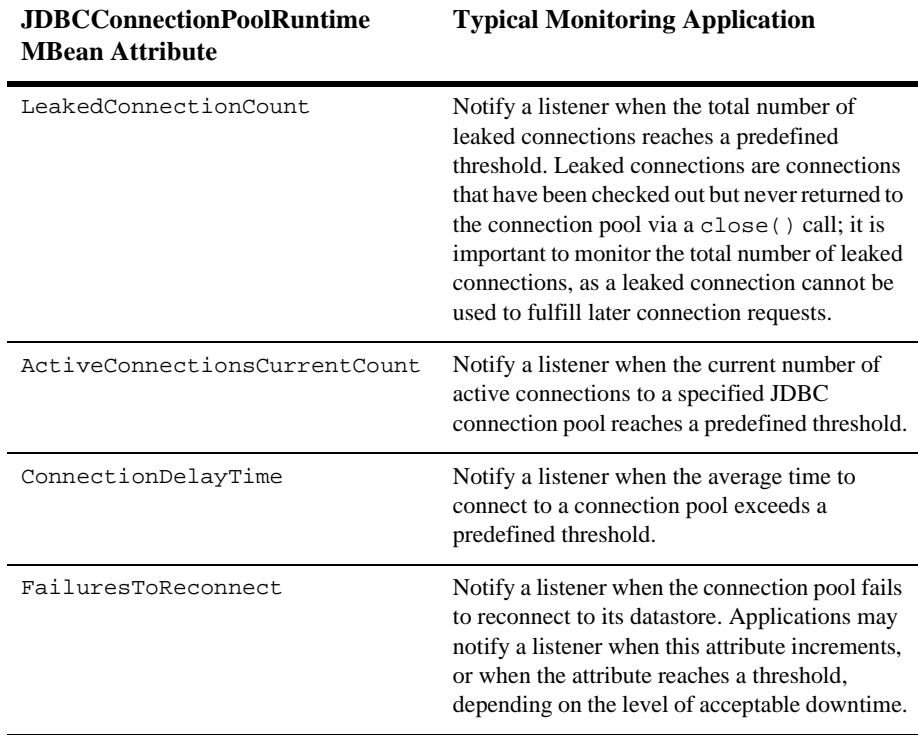

# **Index**

## **A**

ADMIN\_JNDI\_NAME [JNDI variable 2-7](#page-42-0) Administration Console [defined 1-21](#page-32-0) [Local Configuration MBeans 1-7](#page-18-0) administration domain. *See* [domain 1-3](#page-14-0) Administration MBeanHome interface [defined 1-18](#page-29-0) [determining active domain and servers](#page-75-0) 5-2 retrieving ClusterRuntimeMBean [5-16](#page-89-0) [retrieving from an external client 2-7](#page-42-1) retrieving ServerRuntimeMBean [5-9,](#page-82-0) [5-11](#page-84-0) [retrieving through JNDI 2-7](#page-42-2) retrieving with the Helper [API 2-5](#page-40-0) [when to use 2-3](#page-38-0) Administration MBeans [accessing from Administration Console](#page-32-1) 1-21 [accessing from type-safe interface 3-6](#page-63-0) accessing from weblogic.Admin [1-23](#page-34-0) [API documentation 1-11](#page-22-0) [defined 1-6](#page-17-0) [initializing Local Configuration MBeans](#page-58-0) 3-1 [interfaces for accessing 2-3](#page-38-1) [lifecycle 1-8–](#page-19-0)[1-11](#page-22-1) [Managed Server Independence 1-11](#page-22-2) [retrieving a list of 2-12–](#page-47-0)[2-15](#page-50-0) WebLogicObjectName [2-16](#page-51-0)

[Administration Servers 1-5–](#page-16-0)[1-11](#page-22-3) [accessing MBeans 1-18,](#page-29-1) [2-2](#page-37-0) [defined 1-3](#page-14-1) [JNDI tree 2-6](#page-41-0) LogMBeans [2-20](#page-55-0) [registered MBeans 1-16](#page-27-0) AttributeAddNotification [object 4-2](#page-67-0) AttributeChangeNotification [object](#page-67-1) [4-2](#page-67-1) AttributeRemoveNotification [object](#page-67-2) [4-2](#page-67-2)

## **C**

[child relationship with MBeans 2-18](#page-53-0) [clusters 5-16](#page-89-1) config.xml [file 1-6–](#page-17-1)[1-11](#page-22-4) [editing from Administration Console](#page-32-2) 1-21 [no runtime data 1-12](#page-23-0) [configurable MBean attributes.](#page-21-0) *See* dynamic changes to MBeans Configuration MBeans [defined 1-3](#page-14-2) *[See also](#page-14-2)* Local Configuration MBeans *and* Administration MBeans CounterMonitor objects [configuring 6-9](#page-102-0) [instantiating for a remote application 6-7](#page-100-0) [type of data monitored 6-3](#page-96-0) [type of notifications emitted 6-13](#page-106-0)

ctx.lookup [method 2-9](#page-44-0) [custom MBeans 1-16](#page-27-1)

## **D**

[derived gauge, defined 6-1](#page-94-0) [destroying MBeans 1-8](#page-19-1) DifferenceMode attribute for CounterMonitor [objects 6-10](#page-103-0) for GaugeMonitor [objects 6-11](#page-104-0) domains [accessing all MBeans 1-18,](#page-29-2) [2-2](#page-37-0) [defined 1-3](#page-14-0) [determining current 5-2](#page-75-0) [retrieving all MBeans 2-12](#page-47-1) saving configuration data in config.xml [1-6](#page-17-1) specified in WebLogicObjectName [2-16](#page-51-1) [dynamic attributes in the Administration](#page-33-0) Console 1-22 [dynamic changes to MBeans 1-10](#page-21-0)

## **E**

[error notification types 6-14](#page-107-0)

## **G**

GaugeMonitor objects [configuring 6-11](#page-104-1) [type of data monitored 6-4](#page-97-0) [type of notifications emitted 6-13](#page-106-1) getAllMBeans [method 2-12](#page-47-2) getMBeansByType [method 2-15](#page-50-1)

#### **H**

handleNotification [method 4-4](#page-69-0) [for local applications 6-2](#page-95-0) [for remote applications 4-4,](#page-69-1) [6-2](#page-95-1) Helper [API 2-4](#page-39-0) [hierarchical relationship of MBeans 2-18](#page-53-0)

## **I**

[initial context 2-6](#page-41-1) [instantiating MBeans 1-8](#page-19-1) Integer [data type, monitoring 6-3](#page-96-1)

## **J**

Javadoc [for Configuration MBeans 1-11](#page-22-0) [for Runtime MBeans 1-14](#page-25-0) [JDBC monitoring 6-15](#page-108-0) [JMS configuration data 3-6](#page-63-1) [JMX object names 2-16](#page-51-2) [JMX specification 1-2](#page-13-0) JNDI tree [Administration Servers 2-6](#page-41-0) [Managed Servers 2-5](#page-40-1)

## **L**

[lifecycle of MBeans 1-8](#page-19-2) [lifecycle of servers, changing state 5-5](#page-78-0) [listen ports, setting 1-9](#page-20-0) **listeners** [creating 4-3,](#page-68-0) [6-2](#page-95-2) [defined 4-1](#page-66-0) [instantiating 6-5](#page-98-0) [registering 4-6](#page-71-0) [types of notification objects 6-13](#page-106-2) Local Configuration MBeans accessing from MBeanServer [interface](#page-37-1)  $2-2$ accessing from weblogic.Admin [1-23](#page-34-1) [API documentation 1-11](#page-22-0) changing with MBeanServer [3-4](#page-61-0) changing with weblogic.Admin [3-3](#page-60-0) [defined 1-6](#page-17-2) [initialized from Administration MBeans](#page-58-0) 3-1 [interfaces for accessing 2-3](#page-38-1) [lifecycle 1-8–](#page-19-0)[1-11](#page-22-1)

[no access from Administration Console](#page-32-3) 1-21 [on Administration Server 1-16](#page-27-2) [retrieving a list of 2-12–](#page-47-0)[2-15](#page-50-0) WebLogicObjectName [2-16](#page-51-0) WebLogicObjectName[, examples 2-22](#page-57-0) Local MBeanHome interface [defined 1-18](#page-29-3) [retrieving from an internal client 2-9](#page-44-1) retrieving ServerRuntimeMBean [5-6](#page-79-0) [retrieving through JNDI 2-6](#page-41-2) retrieving with the Helper [API 2-4](#page-39-1) [when to use 2-3](#page-38-2) LOCAL\_JNDI\_NAME [JNDI variable 2-6](#page-41-3) [log messages 4-2](#page-67-3) LogMBean [on Administration Servers 2-20](#page-55-0)

#### **M**

[managed resources, defined 1-2](#page-13-1) [Managed Server Independence \(MSI\) 1-11](#page-22-5) Managed Servers [defined 1-3](#page-14-3) [JNDI tree 2-5](#page-40-1) [local interface, performance of 1-18,](#page-29-4) [2-3](#page-38-3) [MBean replicas 1-5,](#page-16-1) [1-8](#page-19-3) [MBeans accessible from 1-16,](#page-27-3) [1-18](#page-29-5) [propagating changes to Local](#page-21-1) Configuration MBeans 1-10 [runtime information about clusters 5-16](#page-89-2) *[See also](#page-39-1)* Local MBeanHome interface [MBean types, defined 2-17](#page-52-0) MBeanHome [interface 1-17](#page-28-0) *[See also](#page-28-0)* Local MBeanHome interface, Administration MBeanHome interface, *and* type-safe interface [MBeanHome](#page-47-3) methods. *See* type-safe interface MBeans [accessing, main steps 2-2](#page-37-2) [creating custom 1-16](#page-27-1)

[defined 1-2](#page-13-2) [notifications generated 4-2](#page-67-4) *[See also](#page-37-3)* Local Configuration MBeans, Administration MBeans, *and* Runtime MBeans MBeanServer interface [accessing MBeans 2-10](#page-45-0) [changing configuration data 3-4](#page-61-1) [defined 1-17](#page-28-1) [registering listeners 4-6](#page-71-1) [retrieving and changing runtime data](#page-87-0) 5-14 [when to use 2-3](#page-38-4) [message level for standard out 3-3](#page-60-1) [metrics for runtime data 1-12](#page-23-1) modulus for CounterMonitor [objects 6-9](#page-102-1) monitor MBeans [defined 6-1](#page-94-1) [instantiating 6-5](#page-98-0) [types 6-3](#page-96-2) monitoring attributes of MBeans [comparing changes to MBean attributes](#page-105-0) 6-12 [JDBC example 6-15](#page-108-0) [main steps 6-1](#page-94-2) [notification types 6-13](#page-106-2) [MSI 1-11](#page-22-5)

### **N**

[names of MBeans 2-16](#page-51-0) [notification listeners.](#page-66-1) *See* listeners notifications [defined 4-1](#page-66-1) [types 6-13](#page-106-2)

### **O**

[object names for MBeans 2-13,](#page-48-0) [2-16](#page-51-2) overriding values in config.xml [1-10](#page-21-2)

[of Administration MBeans 1-7](#page-18-1)

#### **P**

[parent relationship with MBeans 2-18](#page-53-0) [performance metrics 1-12](#page-23-1) persistence [of MBean modifications 1-6](#page-17-1) [of runtime data 1-12](#page-23-2) [propagating changes to Local Configuration](#page-21-1) MBeans 1-10

## **R**

[registering MBeans 1-16](#page-27-3) [remote applications 6-7](#page-100-0) RemoteNotificationListener [object 4-4,](#page-69-2) [6-2](#page-95-3) [replicas of Administration MBeans 1-8](#page-19-4) [RMI 1-18](#page-29-6) [runtime changes to MBeans 1-10,](#page-21-0) [1-22](#page-33-0) Runtime MBeans [API documentation 1-14](#page-25-0) [defined 1-3](#page-14-4) [distribution 1-12](#page-23-2) [interfaces for accessing 2-3](#page-38-1) [on Administration Server 1-16](#page-27-4) [persistence 1-12](#page-23-2) [retrieving a list of 2-12–](#page-47-0)[2-15](#page-50-0) retrieving with Administration MBeanHome.getMBeansByTyp  $-5-9$  $-5-9$ WebLogicObjectName [2-16](#page-51-0) Runtime MBeans, accessing [from Administration Console 1-21](#page-32-4) from Administration MBeanHome [2-13,](#page-48-1) [5-9](#page-82-2) from Local MBeanHome [5-6](#page-79-1) from MBeanServer [5-14](#page-87-1) from weblogic.Admin [1-23](#page-34-2)

#### **S**

[saving modifications to MBeans 1-6](#page-17-1) [security MBeans 1-15](#page-26-0) ServerRuntimeMBean interface accessing from Administration MBeanHome [5-9](#page-82-3) changing with MBeanServer [5-14](#page-87-2) [defined 5-5](#page-78-1) servers changing state to SHUTDOWN [5-9](#page-82-4) [determining active 5-2](#page-75-0) standard out configuring message level with MBeanServer [3-4](#page-61-2) configuring message level with weblogic.Admin [3-3](#page-60-2) String [data type, monitoring 6-4](#page-97-1) StringMonitor objects [configuring 6-12](#page-105-1) [type of data monitored 6-4](#page-97-2) [type of notifications emitted 6-13](#page-106-3)

## **T**

thresholds for CounterMonitor [objects 6-9](#page-102-2) for GaugeMonitor [objects 6-11](#page-104-2) [type, MBean 2-17](#page-52-0) type-safe interface [accessing MBeans 2-12–](#page-47-4)[2-15](#page-50-0) [defined 1-17](#page-28-2) [retrieving configuration data 3-6](#page-63-2) [when to use 2-3](#page-38-5)

#### **W**

weblogic.Admin utility [changing configuration data 3-3](#page-60-3) [defined 1-23](#page-34-3) [determining active domain and servers](#page-77-0) [5-4](#page-77-0)

finding WebLogicObjectName [2-19](#page-54-0) weblogic.Server [startup command 1-7,](#page-18-1) [1-8](#page-19-5) WebLogicObjectName [defined 2-16](#page-51-3) [examples 2-22](#page-57-0) finding with weblogic.Admin [2-19](#page-54-1) retrieving with WebLogicMBean.getName [2-13](#page-48-0) using to retrieve ServerRuntimeMBean [5-11](#page-84-1)